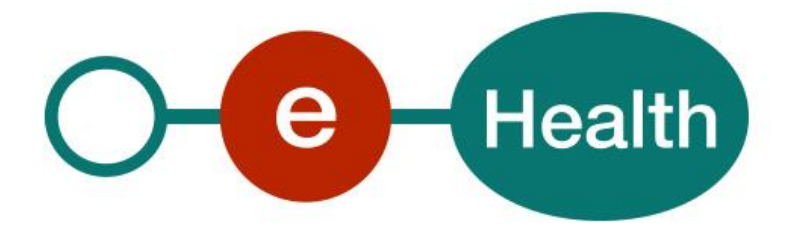

## **RNConsult WS - InscriptionService Cookbook Version 1.5**

This document is provided to you free of charge by the

# **eHealth platform**

## **Willebroekkaai 38 – 1000 Brussel 38, Quai de Willebroeck – 1000 Bruxelles**

All are free to circulate this document with reference to the URL source.

## **Table of contents**

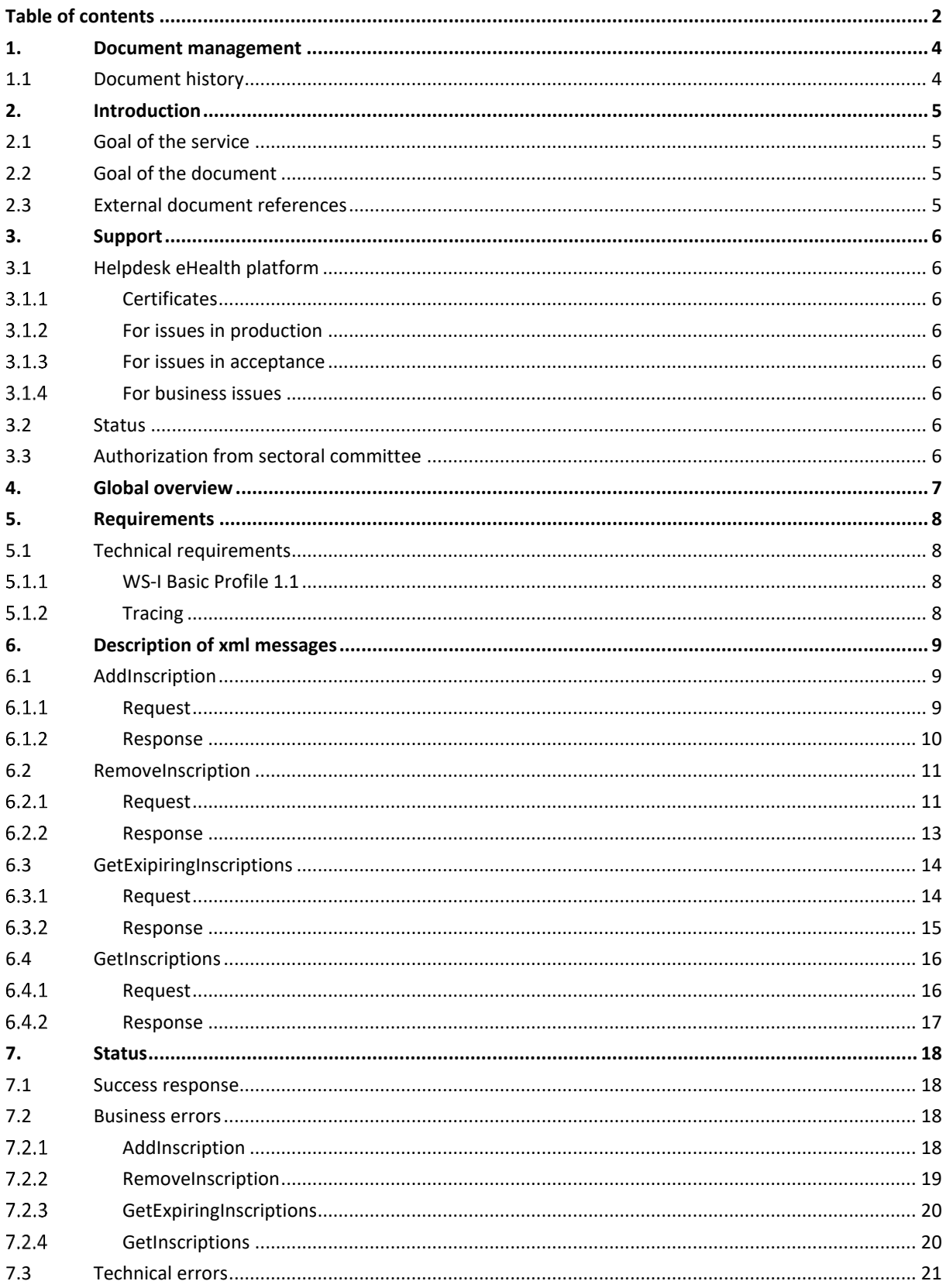

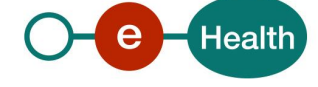

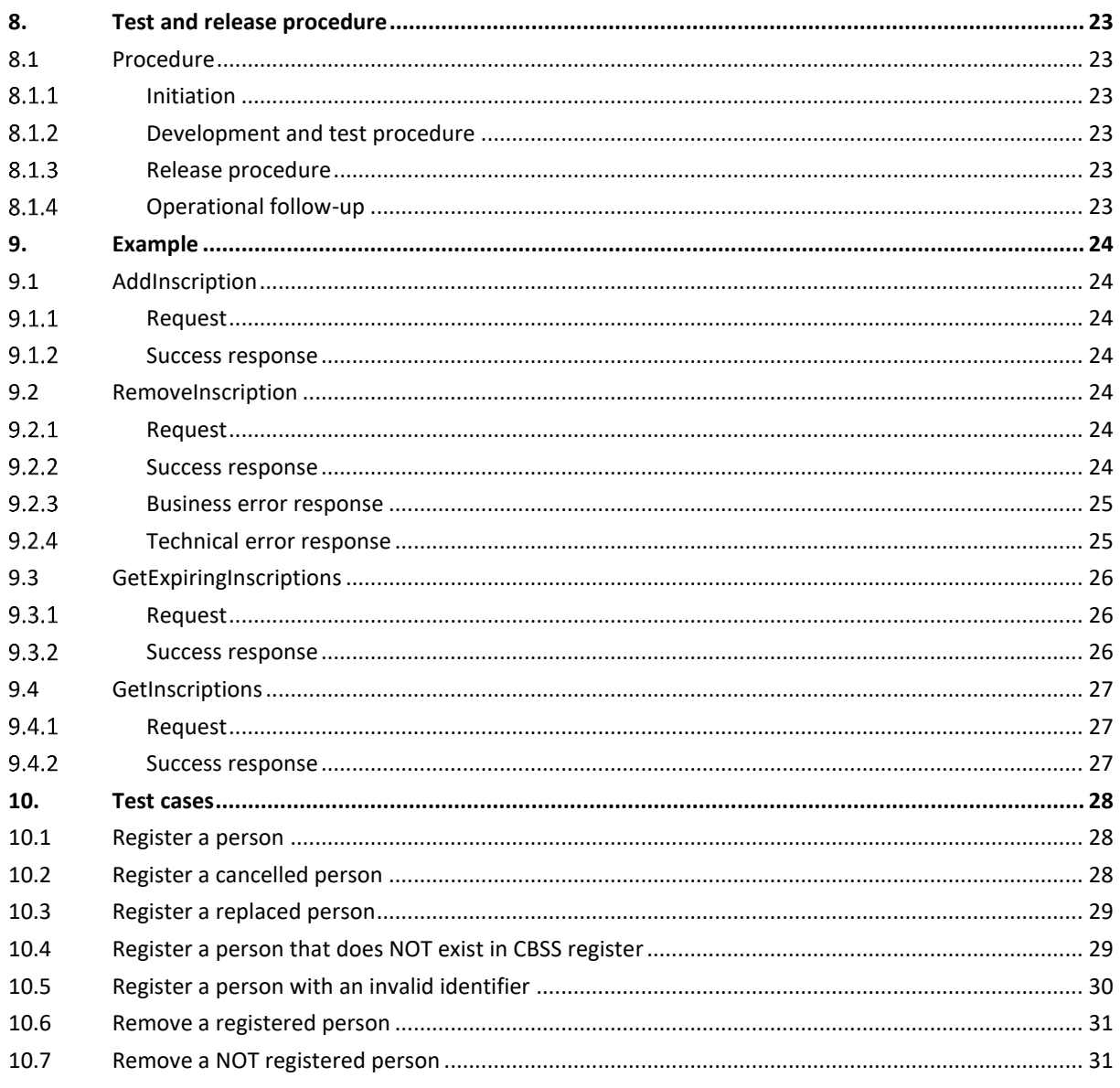

To the attention of: "IT expert" willing to integrate this web service.

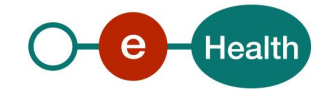

## **1. Document management**

## **1.1 Document history**

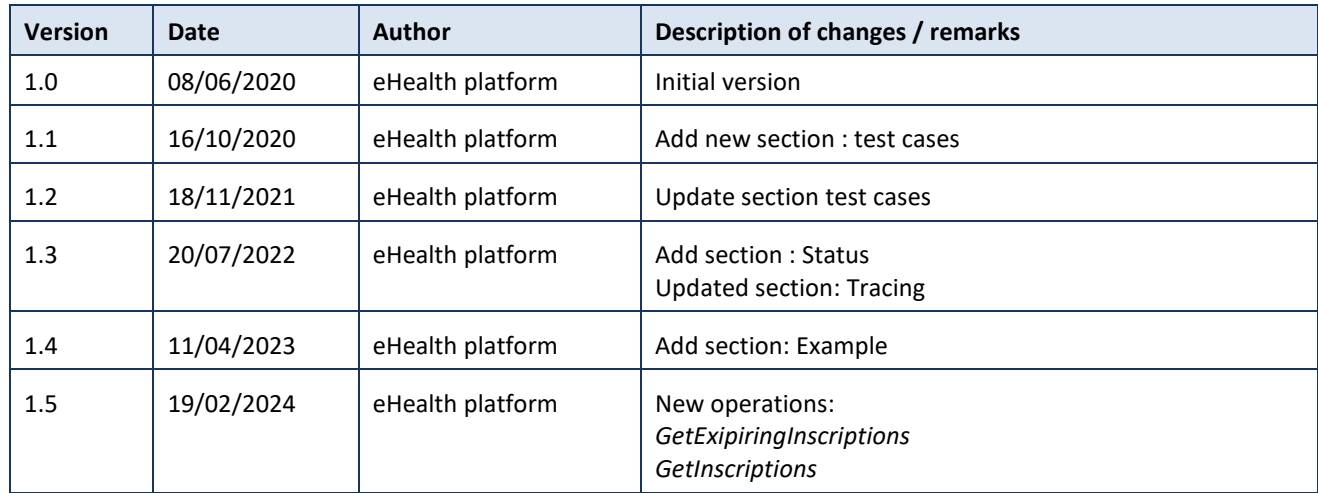

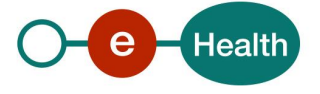

## **2. Introduction**

### **2.1 Goal of the service**

The service InscriptionService aims at:

- registering a new person in order to receive the mutation(s)
- deleting an existing registration for a person if you do not want to receive notifications on the mutation regarding this person.

This service is available to all healthcare organisations with a valid eHealth certificate.

### **2.2 Goal of the document**

This document is not a development or programming guide for internal applications. Instead, it provides functional and technical information and allows an organization to integrate and use the eHealth platform service.

However, in order to interact in a smooth, homogeneous and risk controlled way with a maximum of partners, these partners must commit to comply with the requirements of specifications, data format and release processes of the eHealth platform as described in this document.

Technical and business requirements must be met in order to allow the integration and validation of the eHealth platform service in the client application.

### **2.3 External document references**

All documents can be found through the internet. They are available to the public, but not supported by the eHealth platform.

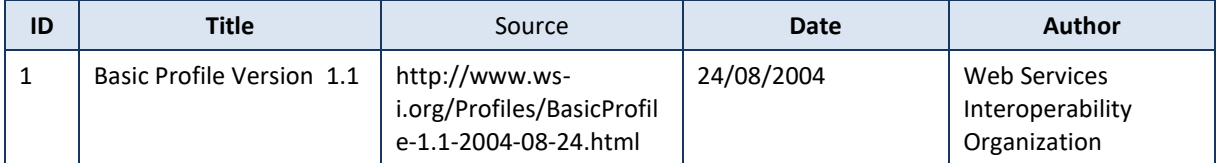

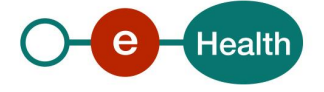

## **3. Support**

### **3.1 Helpdesk eHealth platform**

#### $3.1.1$ **Certificates**

In order to access the secured eHealth platform environment you have to obtain an eHealth platform certificate, used to identify the initiator of the request. In case you do not have one, please consult the chapter about the eHealth Certificates on the portal of the eHealth platform

- *[https://www.ehealth.fgov.be/ehealthplatform/nl/ehealth-certificaten](https://www.ehealth.fgov.be/ehealthplatform/nl/search?q=&filter%5Bplatform_service%3A19842c7fad26fe4e90179efc7895851fb9f086fb%5D=on)*
- *[https://www.ehealth.fgov.be/ehealthplatform/fr/certificats-ehealth](https://www.ehealth.fgov.be/ehealthplatform/fr/search?q=&filter%5Bplatform_service%3A19842c7fad26fe4e90179efc7895851fb9f086fb%5D=on)*

For technical issues regarding eHealth platform certificates

- Acceptance: *[acceptance-certificates@ehealth.fgov.be](mailto:acceptance-certificates@ehealth.fgov.be)*
- Production: *support@ehealth.fgov.be*

#### $3.1.2$ **For issues in production**

eHealth platform contact centre:

- Phone: 02 788 51 55 (on working days from 7 am till 8 pm)
- Mail: *[support@ehealth.fgov.be](mailto:support@ehealth.fgov.be)*
- *Contact Form :*
	- *<https://www.ehealth.fgov.be/ehealthplatform/nl/contact>* (Dutch)
	- *<https://www.ehealth.fgov.be/ehealthplatform/fr/contact>* (French)

#### $3.1.3$ **For issues in acceptance**

### *[Integration-support@ehealth.fgov.be](mailto:Integration-support@ehealth.fgov.be)*

#### $3.1.4$ **For business issues**

- regarding an existing project: the project manager in charge of the application or service
- regarding a new project or other business issues: *[info@ehealth.fgov.be](mailto:info@ehealth.fgov.be)*

### **3.2 Status**

The website *[https://status.ehealth.fgov.be](https://status.ehealth.fgov.be/)* is the monitoring and information tool for the ICT functioning of the eHealth services that are partners of the Belgian eHealth system.

### **3.3 Authorization from sectoral committee**

The use of ConsultRN requires authorisation from the sectorial committee. Only then you will receive an applicationID that will be used to access with specific rights to this service.

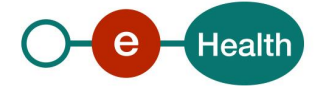

## **4. Global overview**

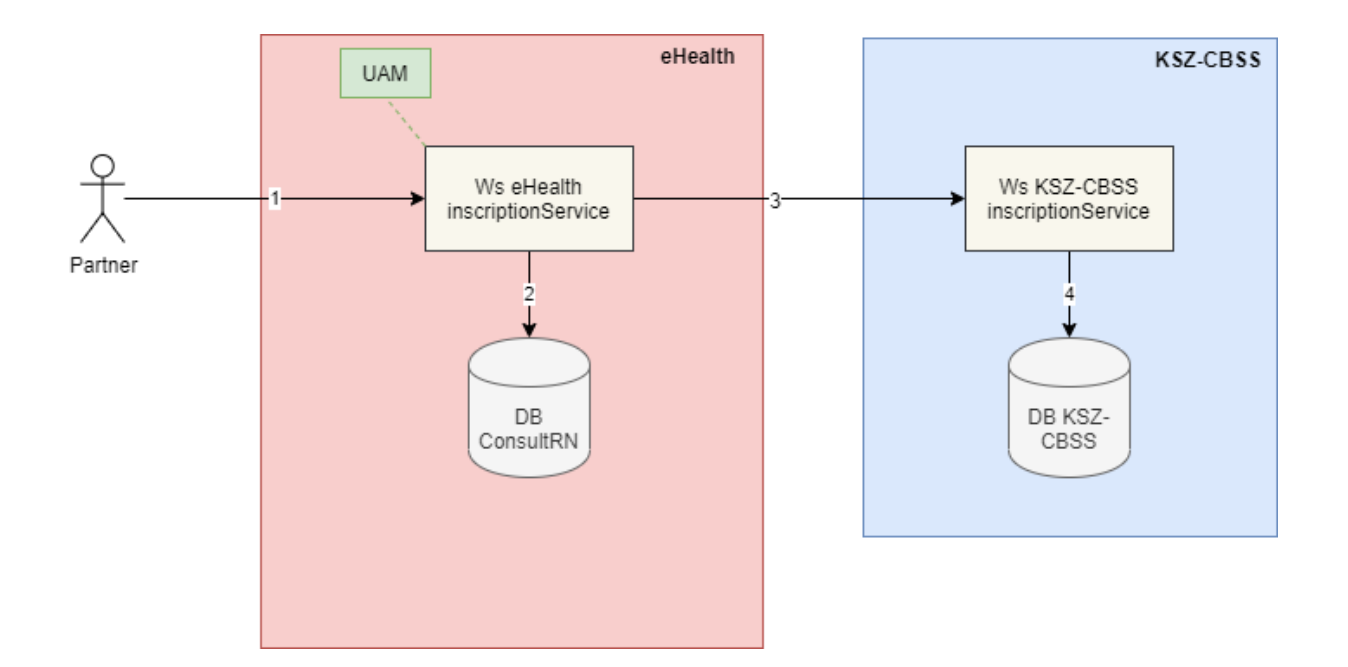

1) The institution (identified by a CBE, NIHII or EHP number) authenticates via its software to the eHealth platform and sends a request to the eHealth InscriptionService service.

Before granting access the service, the eHealth platform performs the following checks:

- Authentication of the applicant via their eHealth certificate
- The applicationID is well configured in the ConsultRN database and linked to the organization.
- 2) Once the verification has been performed, the eHealth request is transformed into a CBSS request and is sent to the KSZ-BCSS InscriptionService service.
- 3) This service registers/unregisters the patient in the KSZ-BCSS database on behalf of eHealth.
- 4) Once the registration completed, the patient is registered/unregistered in the RNConsult database for a certain period.
- 5) eHealth returns information about the registration/unsubscription to the institution.

Note**:** This service is NOT accessible to individual care providers.

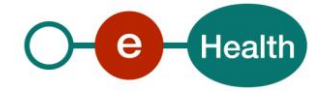

## **5. Requirements**

The call to the service *InscriptionService* is subject to several conditions:

- An authorization of the sectoral committee and the compliance with the integration procedure. By applying this procedure, the eHealth platform will provide you with your **applicationID**, which is used by the eHealth platform to grant specific rights:
- An eHealth certificate, used to identify the initiator of the request. If you do not have one, please refer to the section "Basisdiensten" (NL) or "Services de base" (F) on the portal of the eHealth platform at *<https://www.ehealth.fgov.be/ehealthplatform/>*
- Time synchronization: the servers of the eHealth platform are synchronized to a pool of global servers using NTP protocol. Partner's clock cannot be offsetted by more than 60 seconds against eHealth's or the request could be discarded.

### **5.1 Technical requirements**

#### $5.1.1$ **WS-I Basic Profile 1.1**

Your request must be WS-I compliant (See Chap 2.3 - External Document Ref).

#### $5.1.2$ **Tracing**

To use this service, the request SHOULD contain the following two http header values (see RFC

### *<https://datatracker.ietf.org/doc/html/rfc7231#section-5.5.3>*):

- 1. User-Agent: information identifying the software product and underlying technical stack/platform. It MUST include the minimal identification information of the software such that the emergency contact (see below) can uniquely identify the component.
	- a. Pattern: {minimal software information}/{version} {minimal connector information}/{connector-package-version}
	- b. Regular expression for each subset (separated by a space) of the pattern: [[a-zA-Z0-9- \/]\*\/[0-9azA-Z-\_.]\*
	- c. Examples: User-Agent: myProduct/62.310.4 Technical/3.19.0 User-Agent: Topaz-XXXX/123.23.X freeconnector/XXXXX.XXX
	- 2. From: email-address that can be used for emergency contact in case of an operational problem. Examples:

From: *[info@mycompany.be](mailto:info@mycompany.be)*

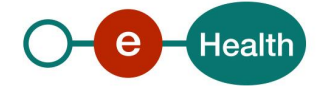

## **6. Description of xml messages**

### **6.1 AddInscription**

This method is used to register an inscription for a person identified by an SSIN number. This inscription is needed if the organisation wants to receive the mutation(s) about the registered person.

Note: The inscription period in order to receive these mutations will be defined according to the deliberation of sectorial committee.

#### $6.1.1$ **Request**

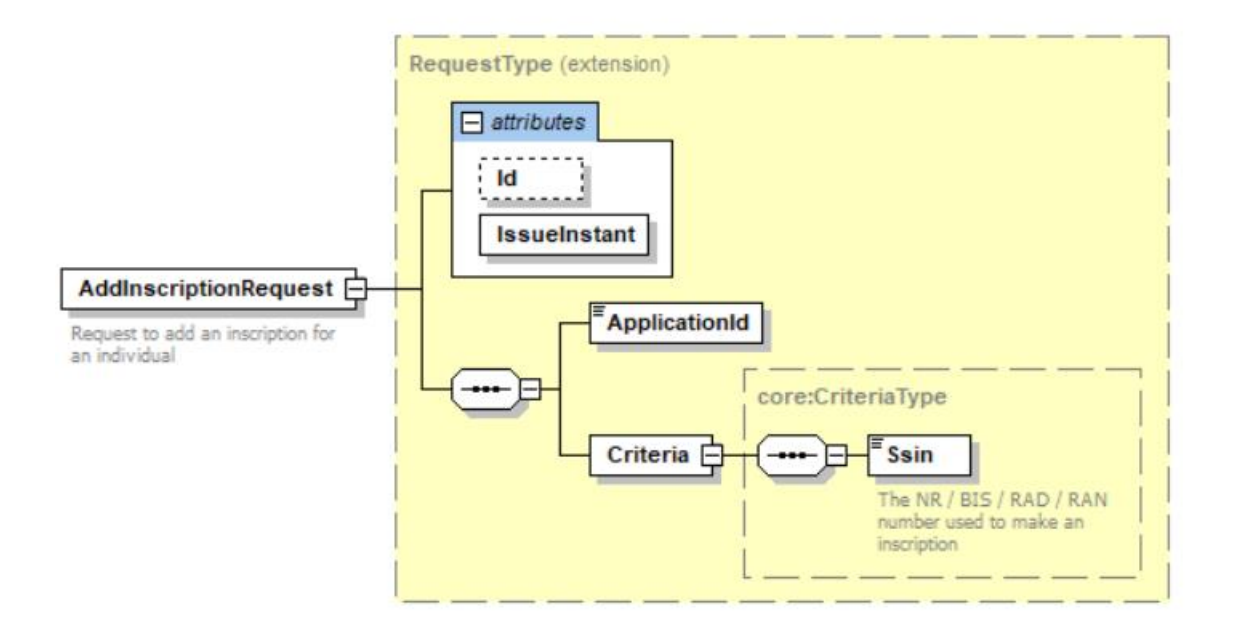

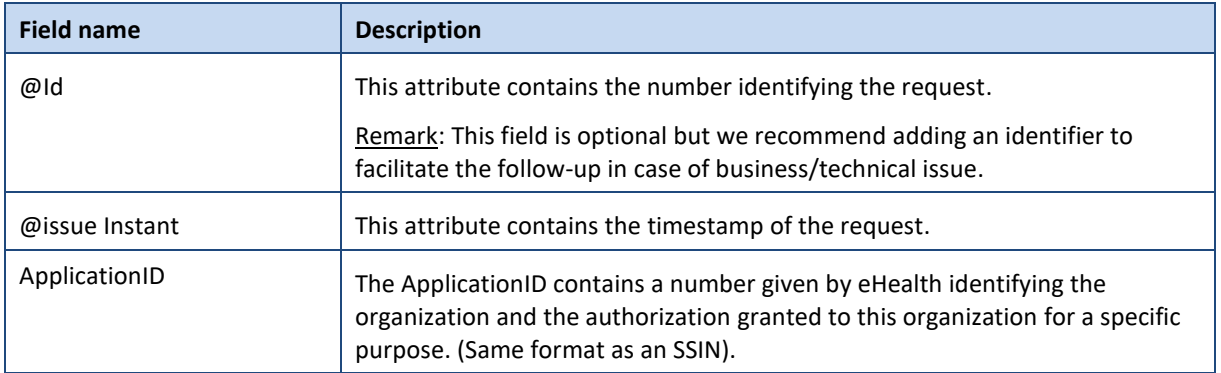

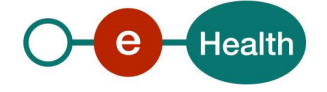

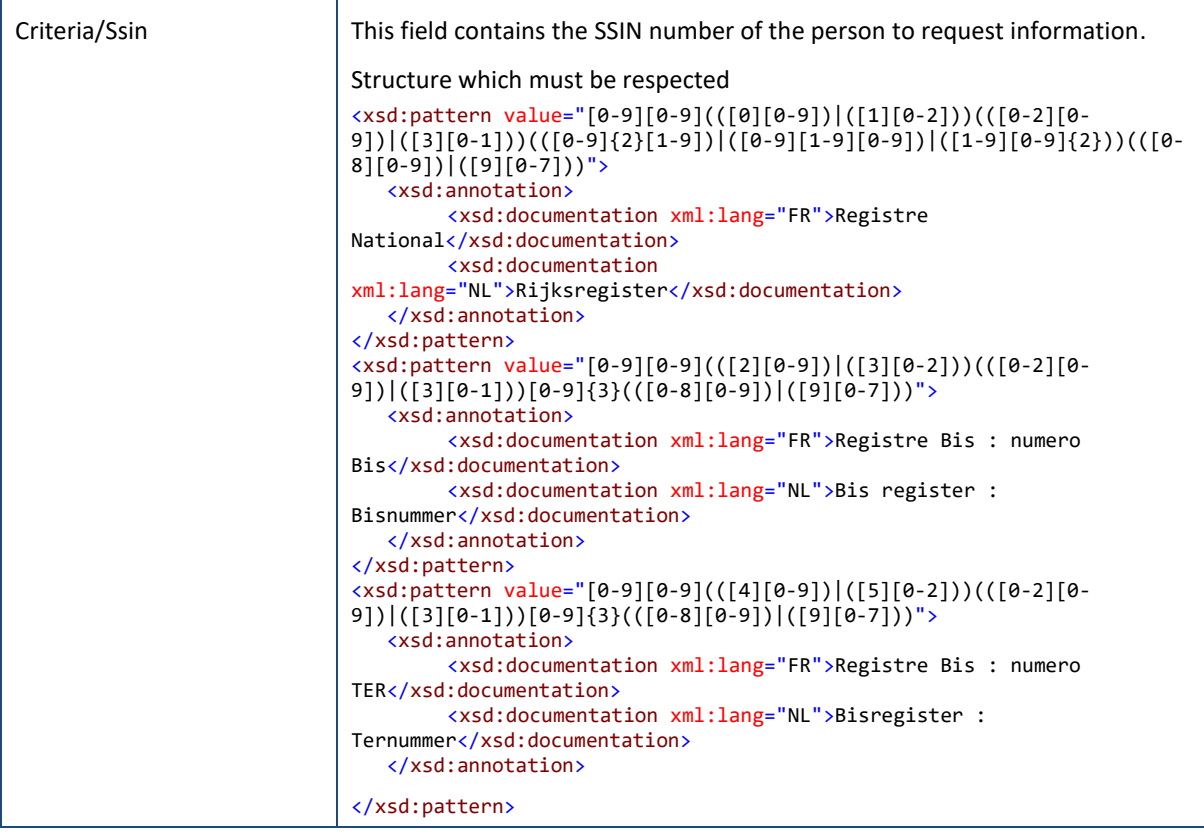

#### $6.1.2$ **Response**

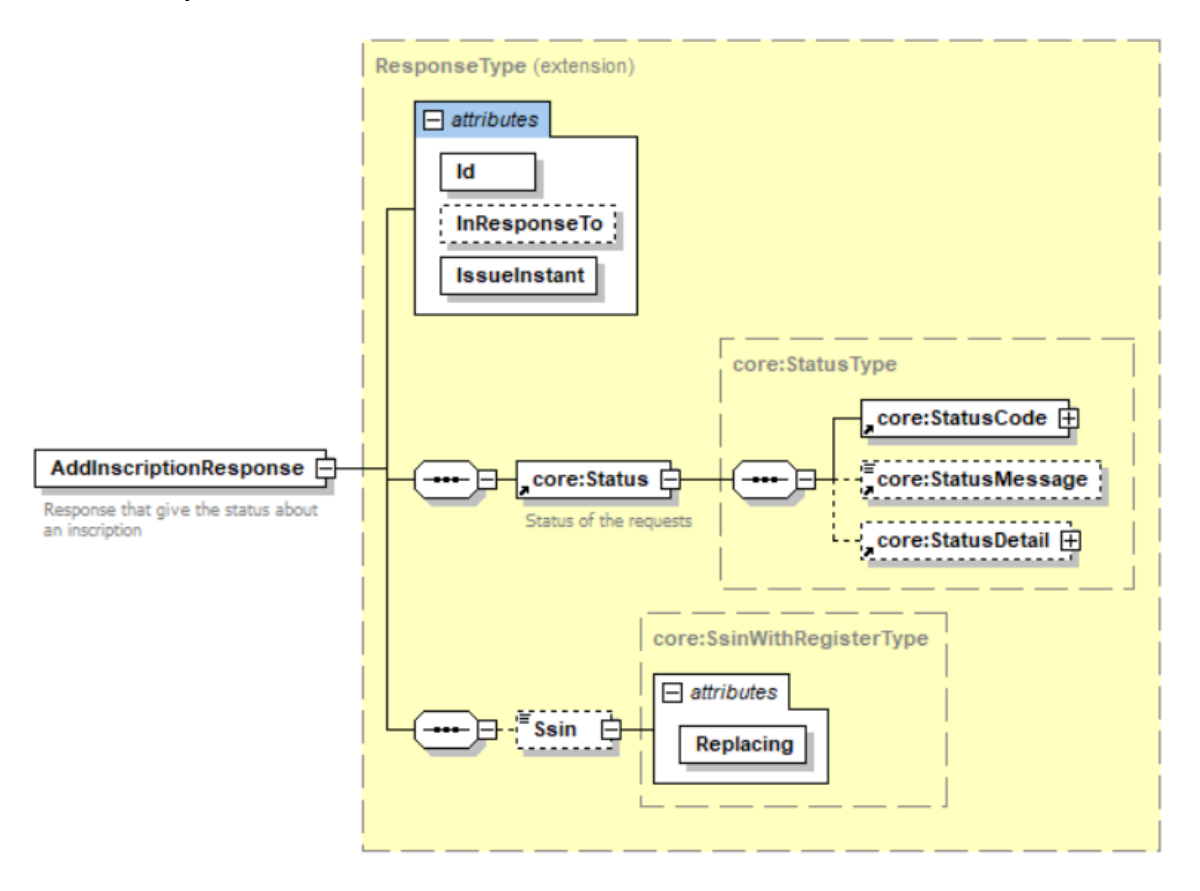

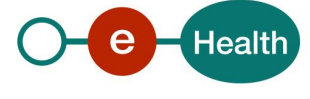

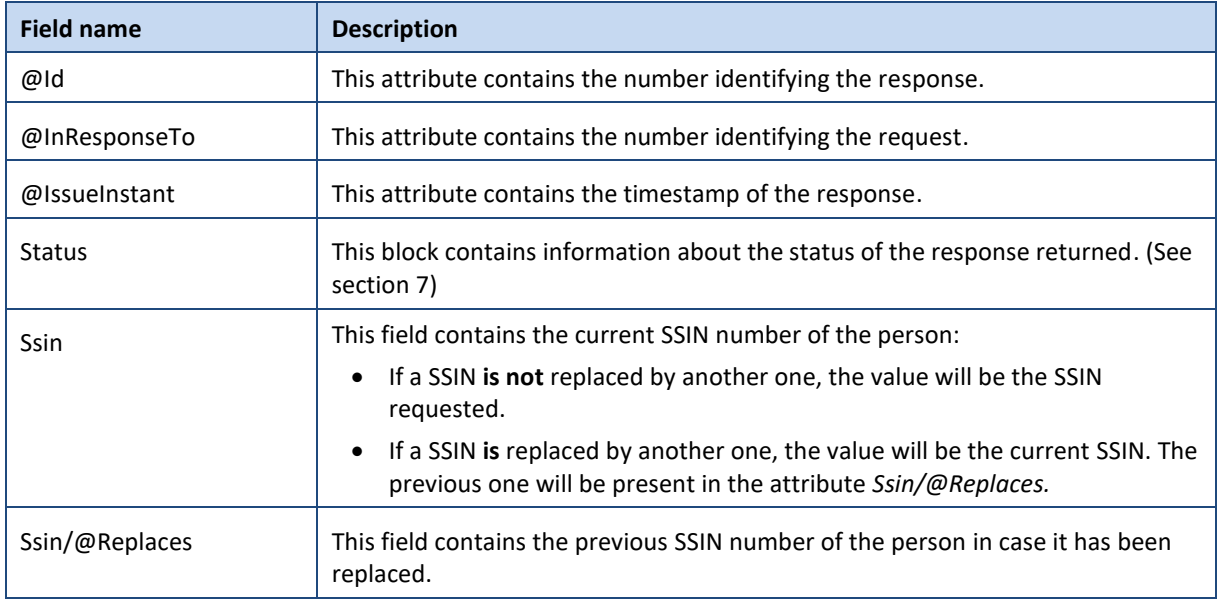

## **6.2 RemoveInscription**

This method is used to remove an existing inscription for a person identified by an SSIN number. When the inscription is removed, you will no longer receive mutations.

#### $6.2.1$ **Request**

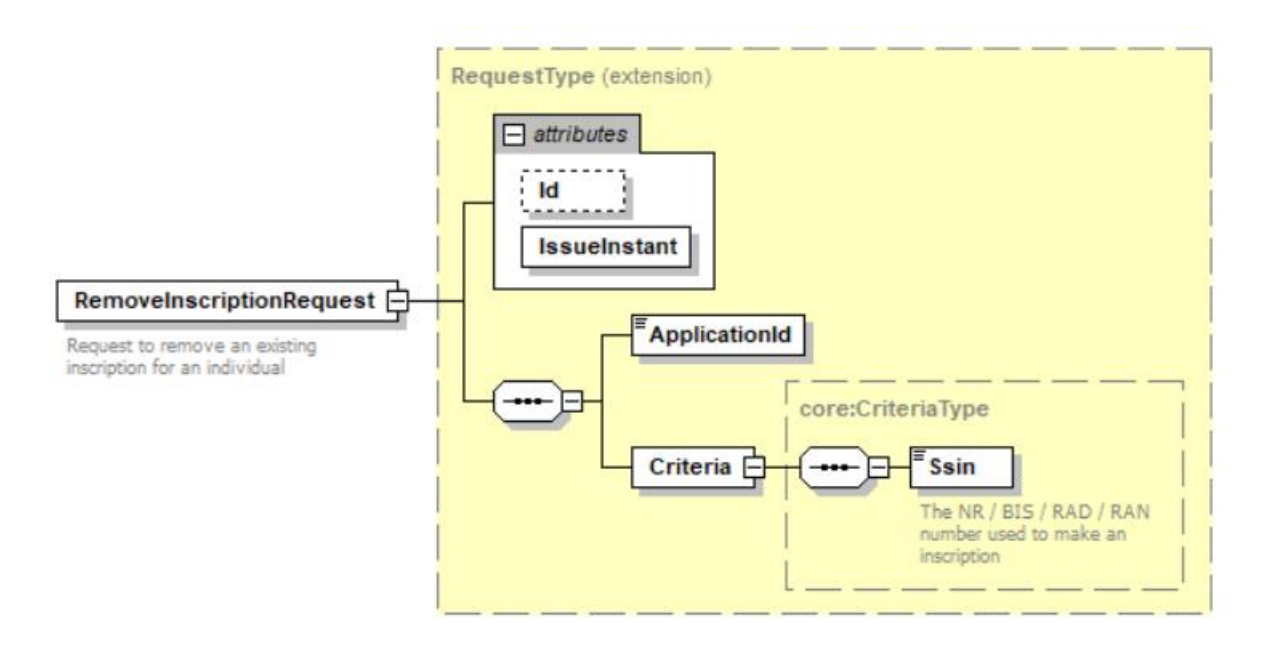

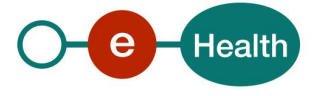

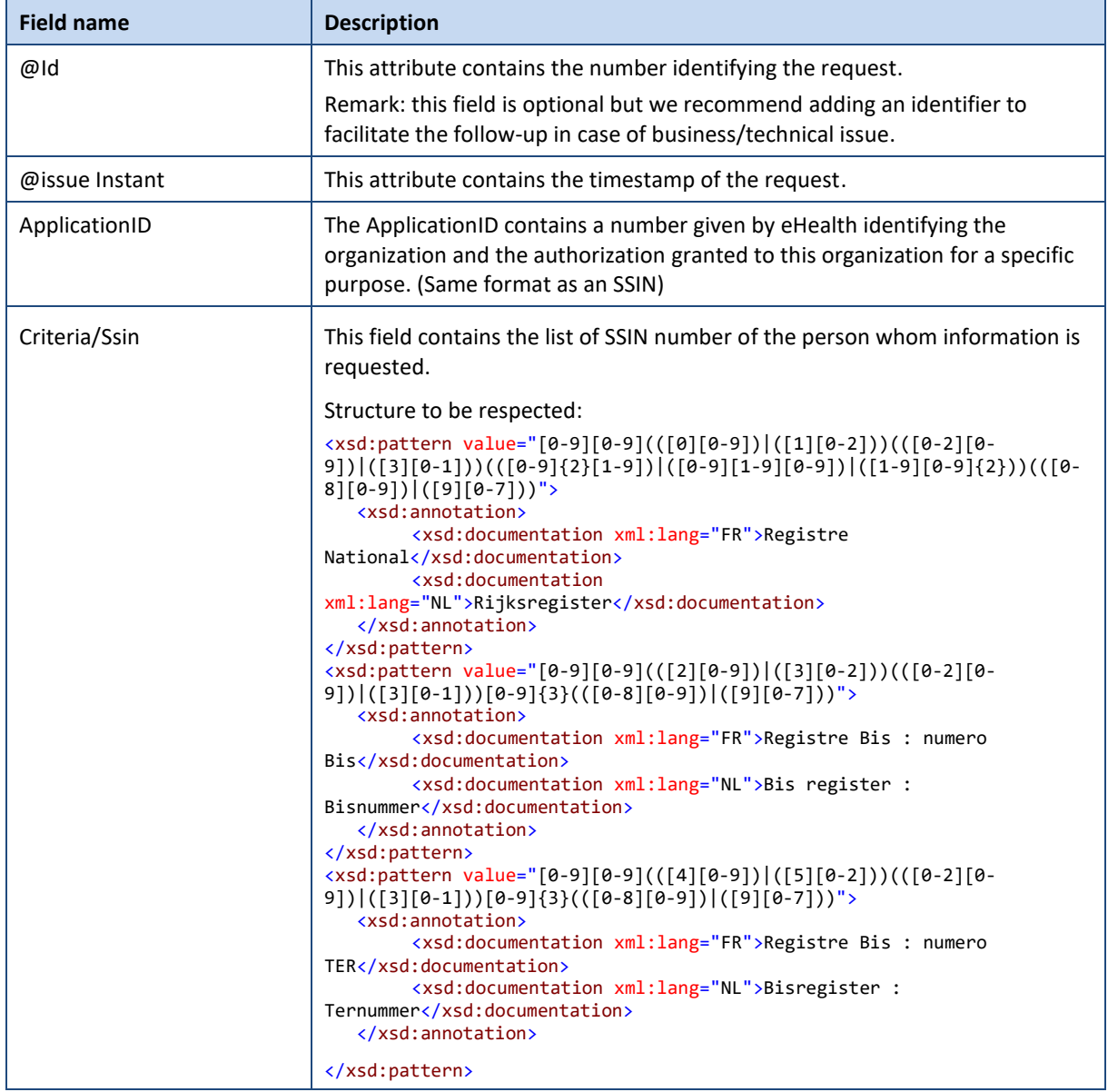

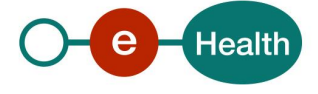

#### $6.2.2$ **Response**

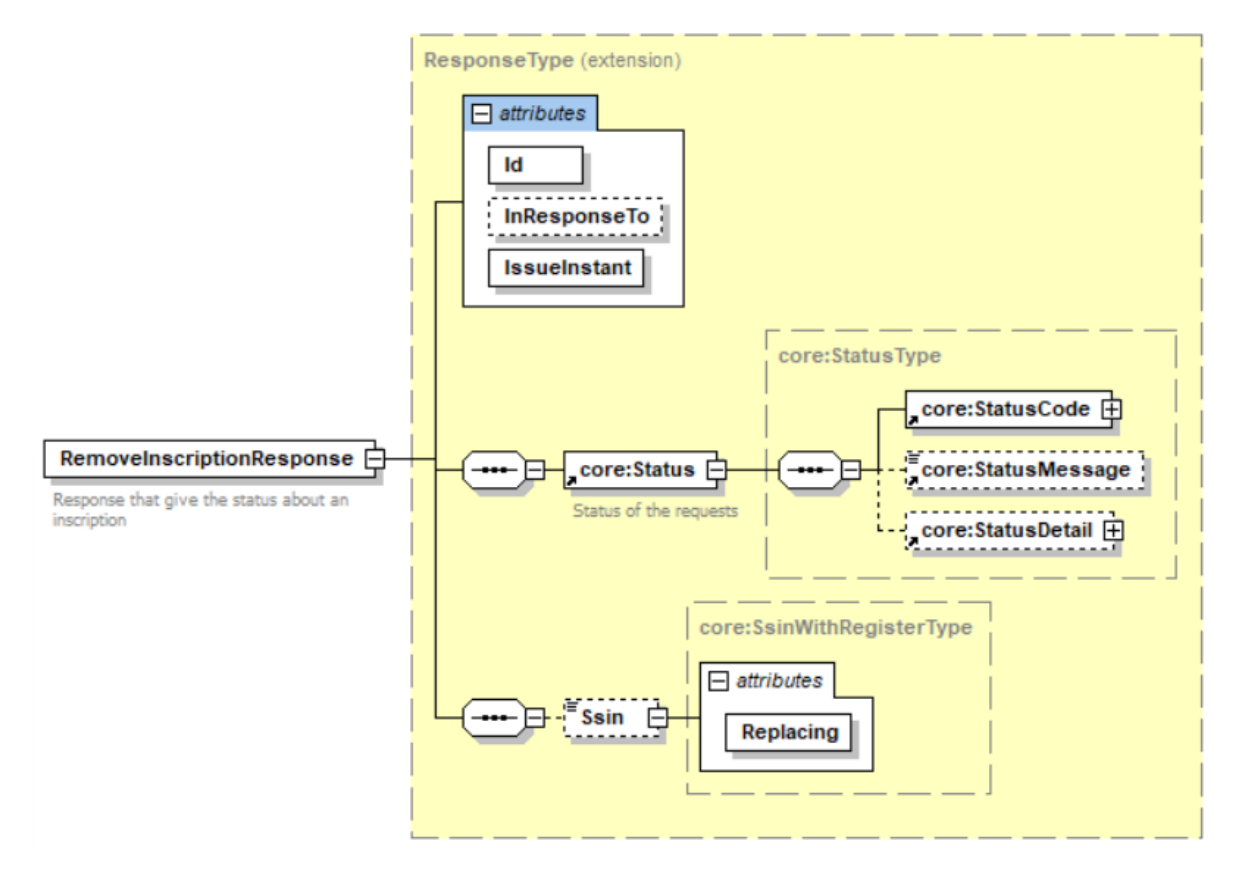

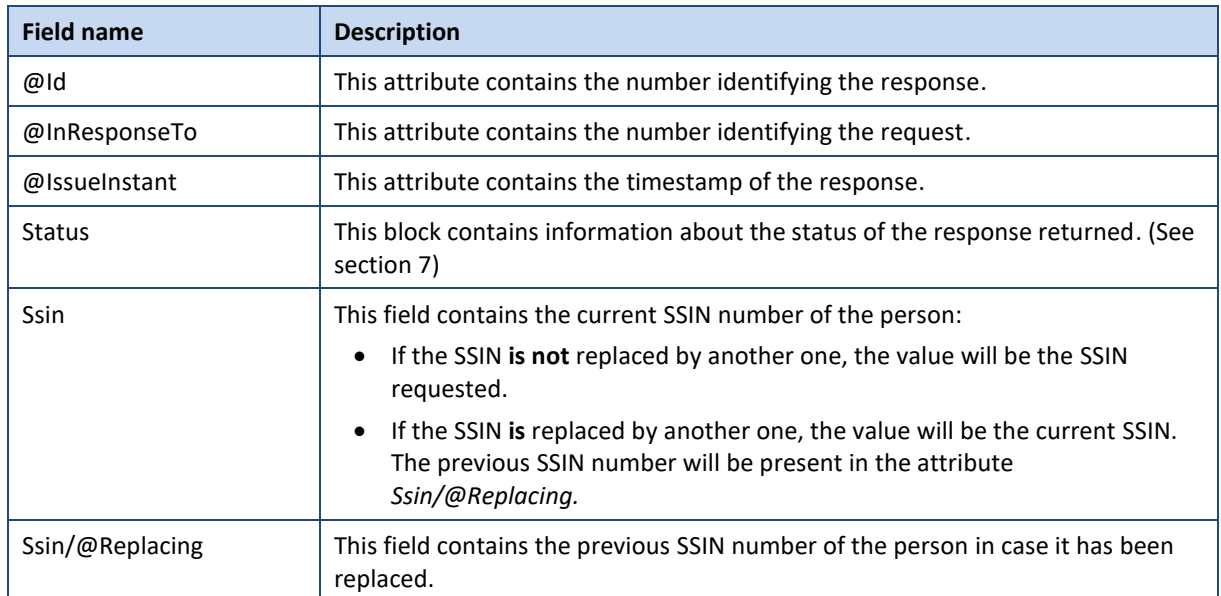

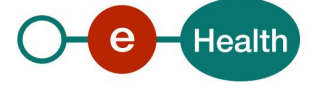

### **6.3 GetExipiringInscriptions**

This method is used to retrieve, for a given applicationID, the registered persons whose registrations are nearing their expiration date.

#### $6.3.1$ **Request**

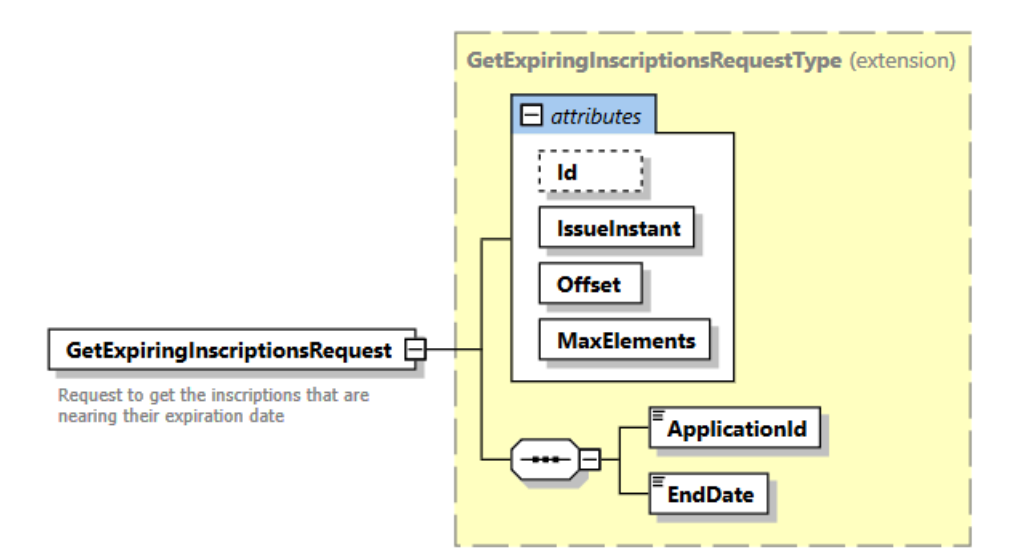

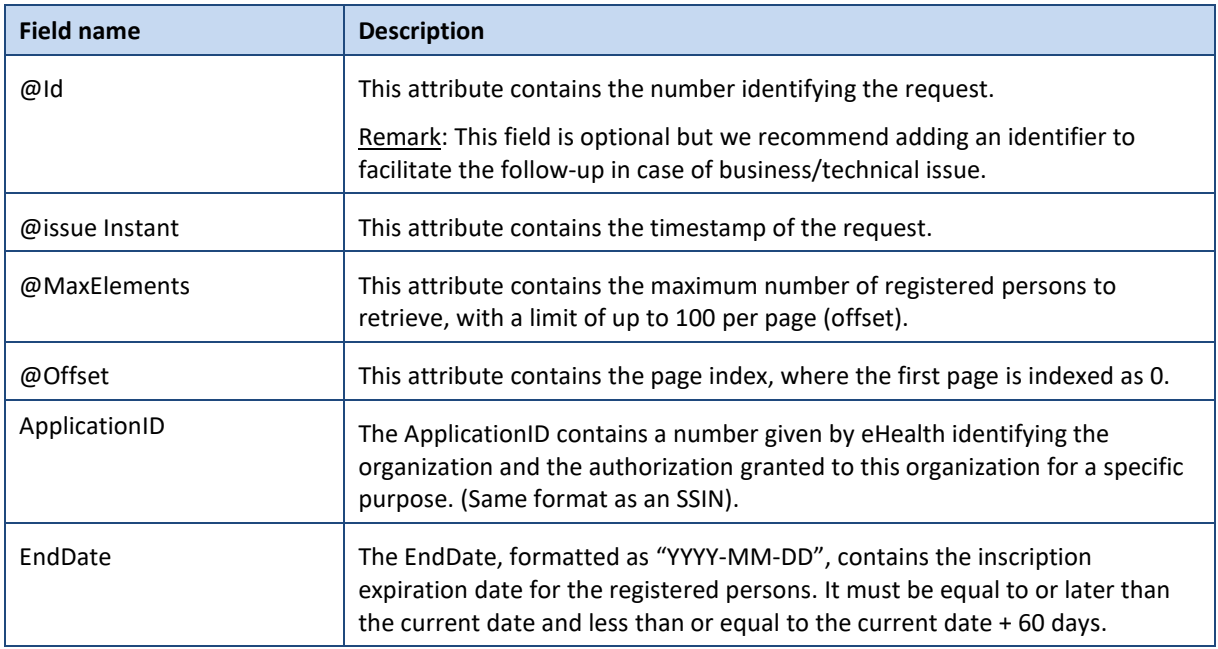

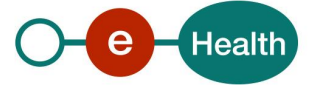

#### $6.3.2$ **Response**

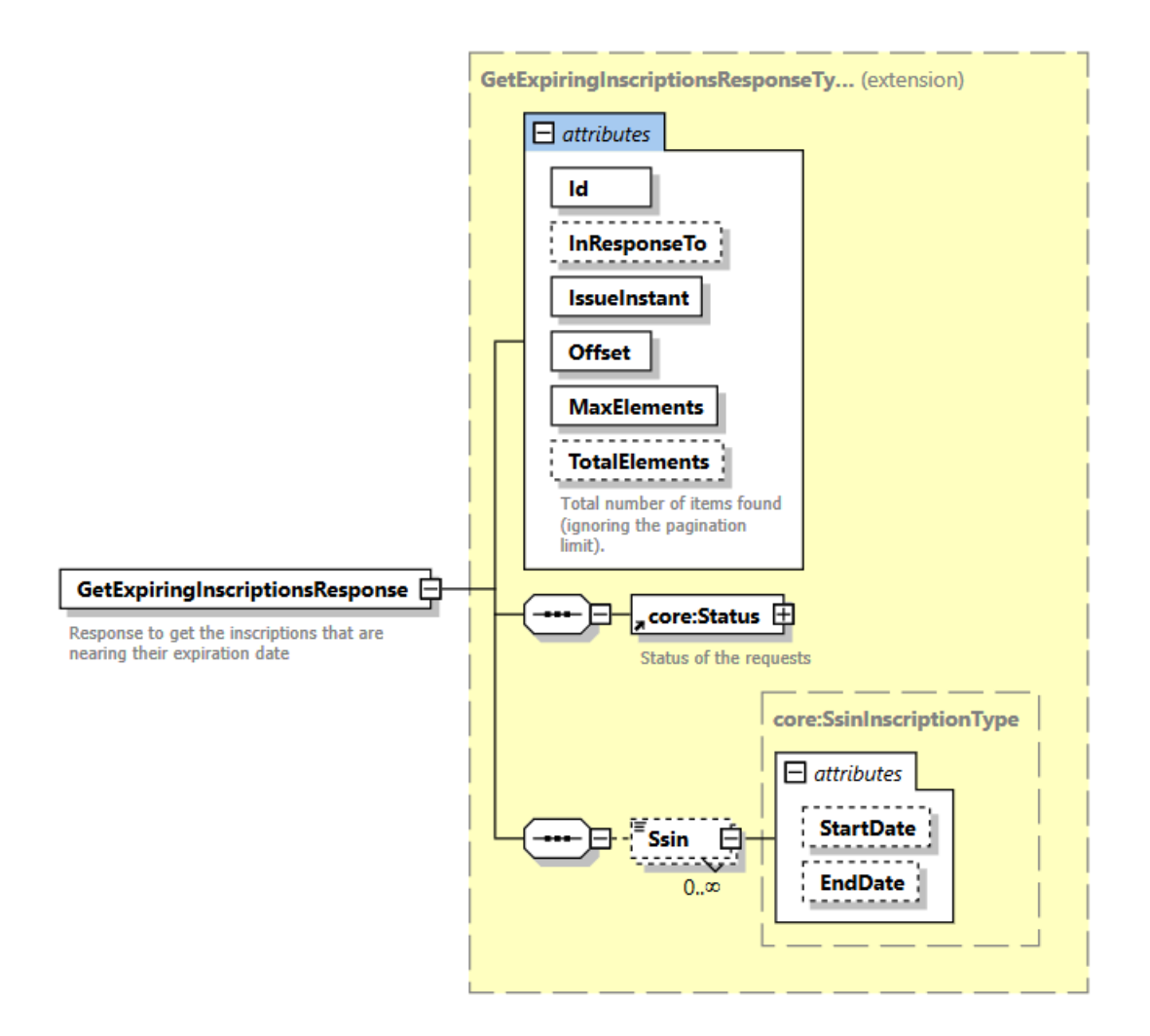

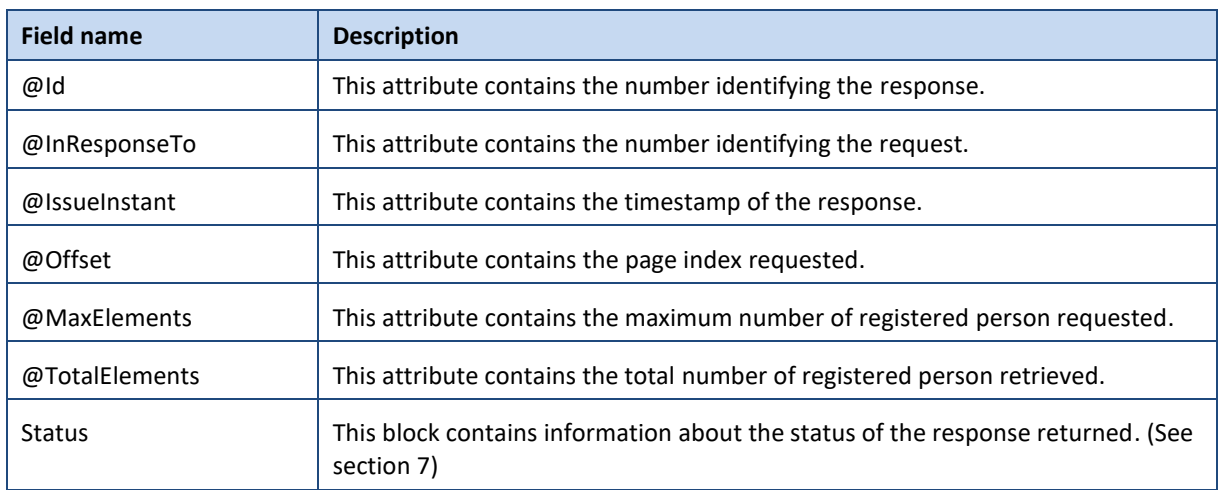

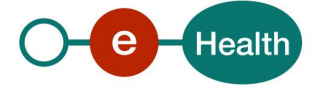

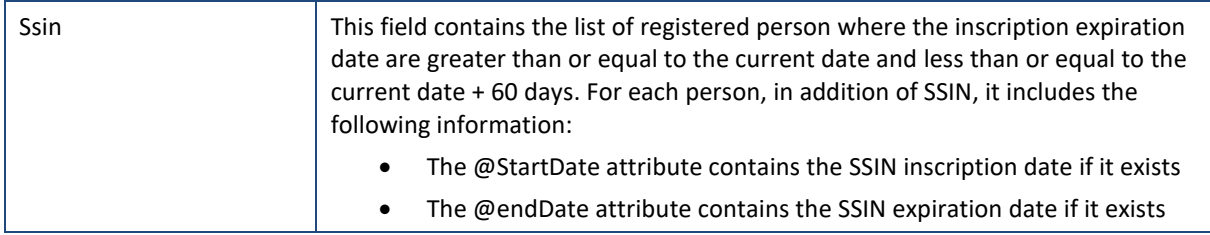

## **6.4 GetInscriptions**

This method is used to retrieve, for a given applicationID, the status of registered persons based on their SSIN.

#### $6.4.1$ **Request**

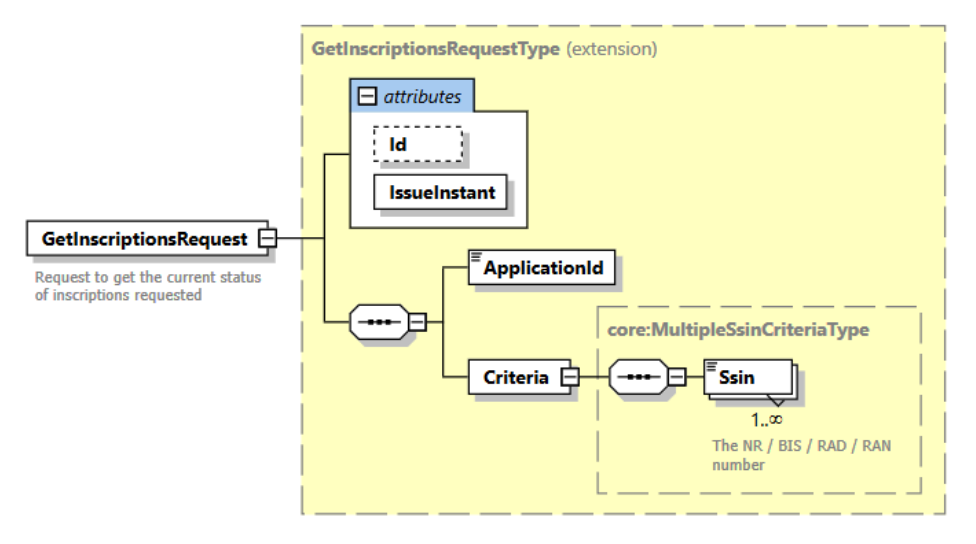

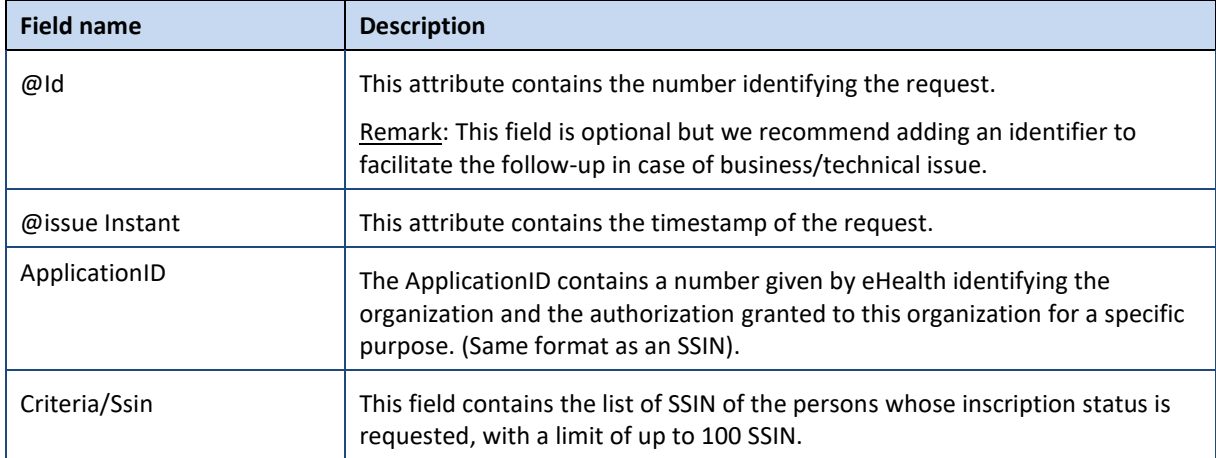

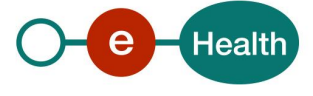

#### $6.4.2$ **Response**

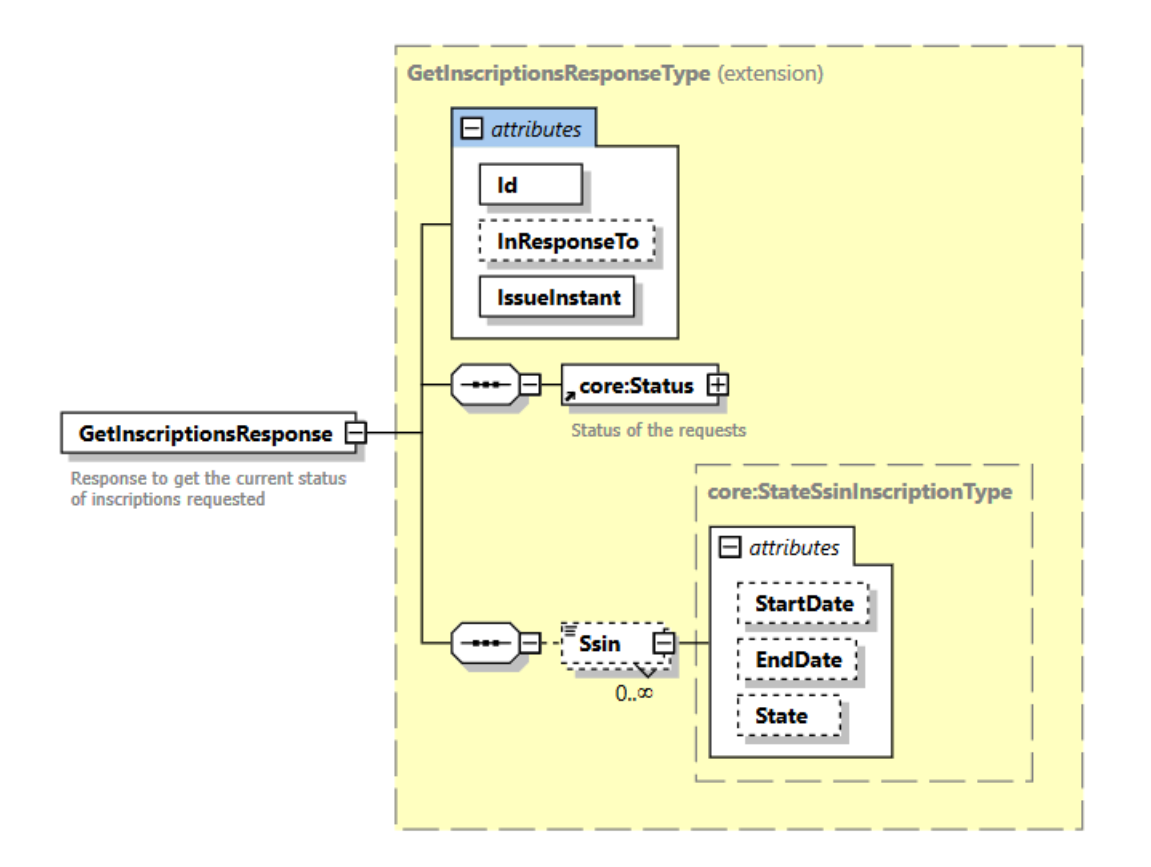

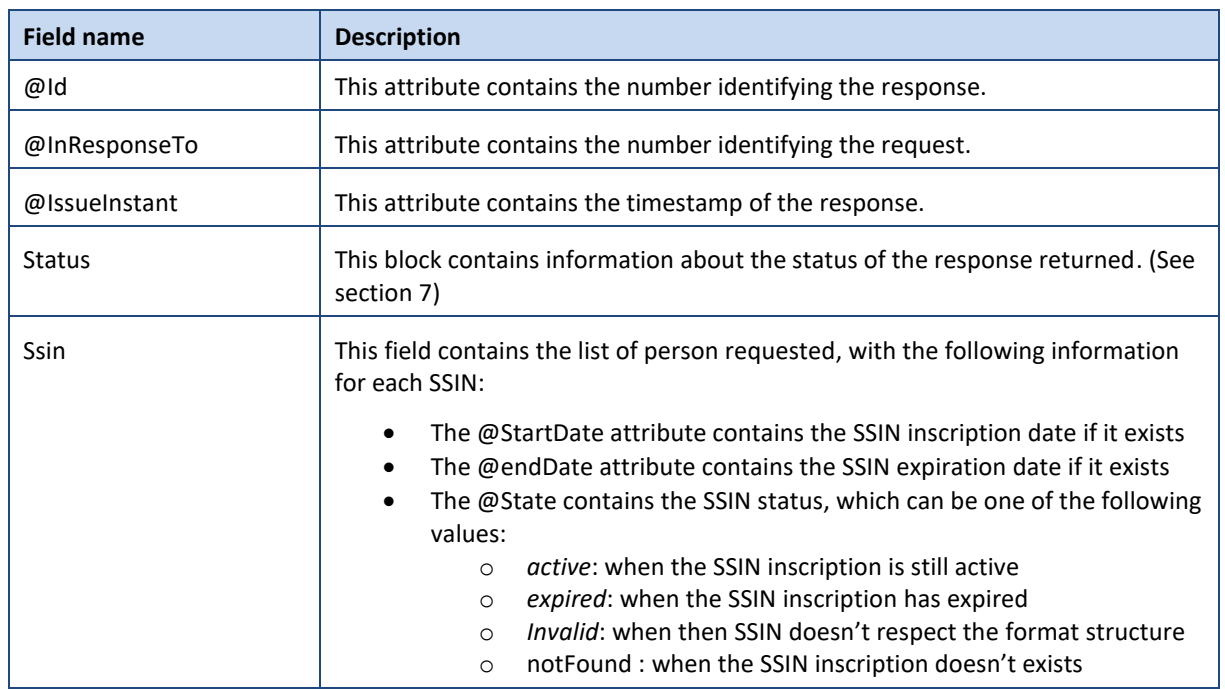

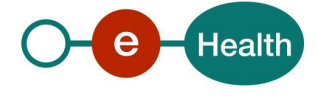

## <span id="page-17-0"></span>**7. Status**

When you call the service, the information about the success or error from request is contained in a Status element.

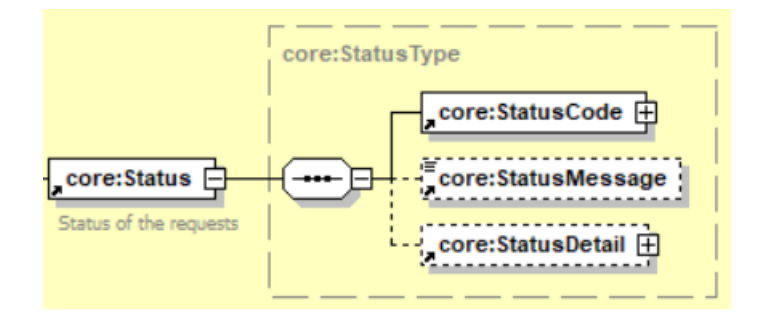

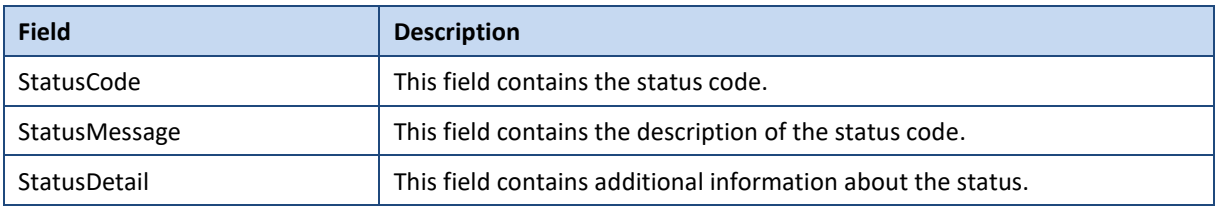

### **7.1 Success response**

In case of success response, the element status will contain the following information:

```
 <ns2:Status>
          <ns2:StatusCode Value="urn:be:fgov:ehealth:2.0:status:Success"/>
       </ns2:Status>
```
### **7.2 Business errors**

In the case of a business error, the element status will contain the following information:

#### $7.2.1$ **AddInscription**

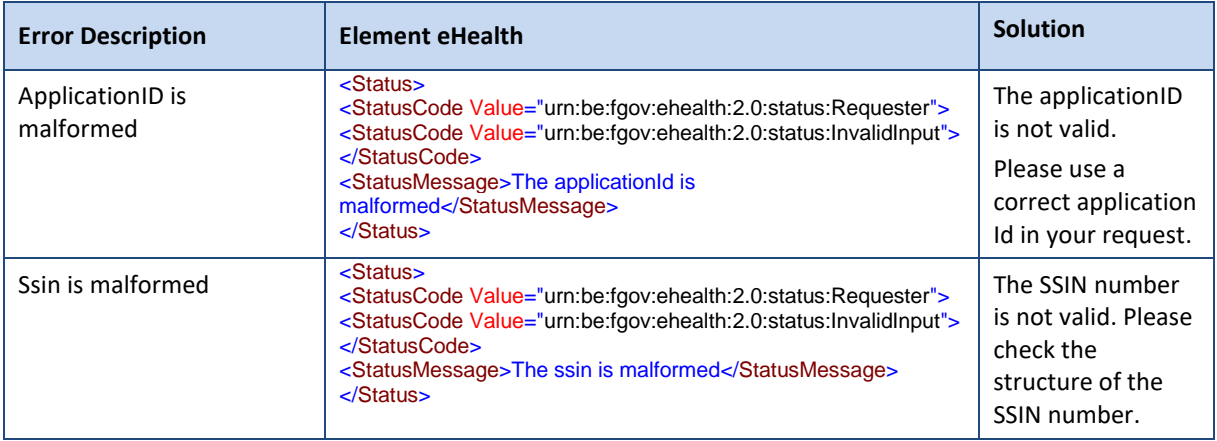

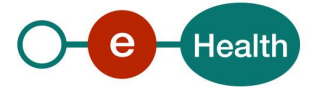

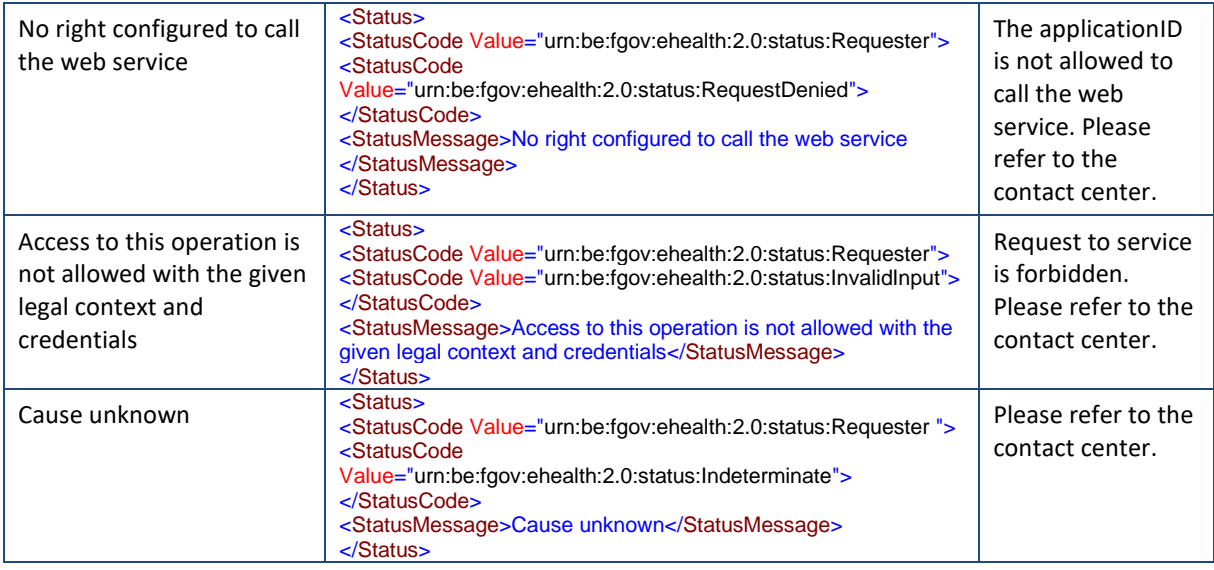

## **RemoveInscription**

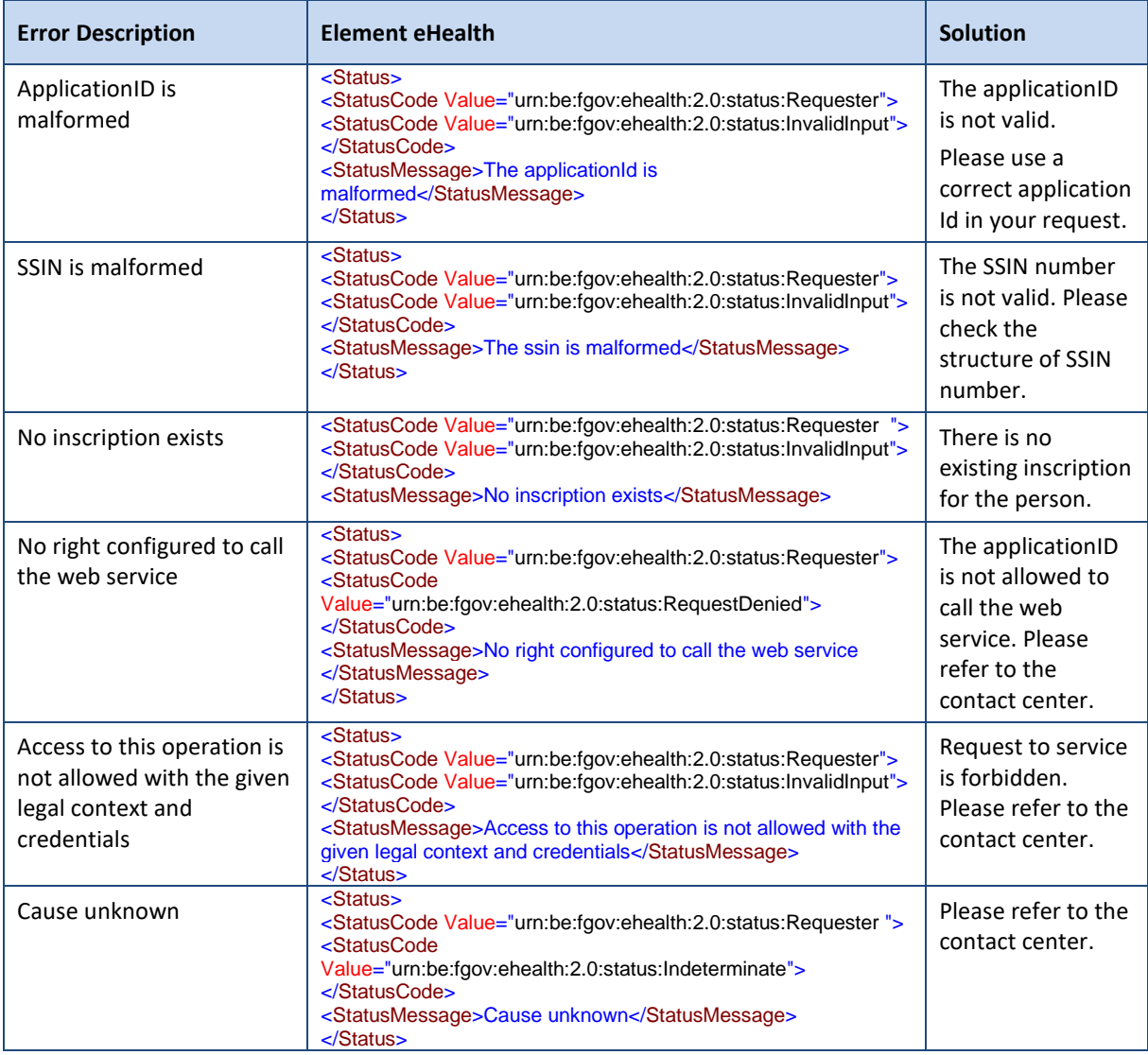

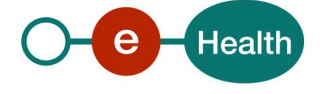

#### $7.2.3$ **GetExpiringInscriptions**

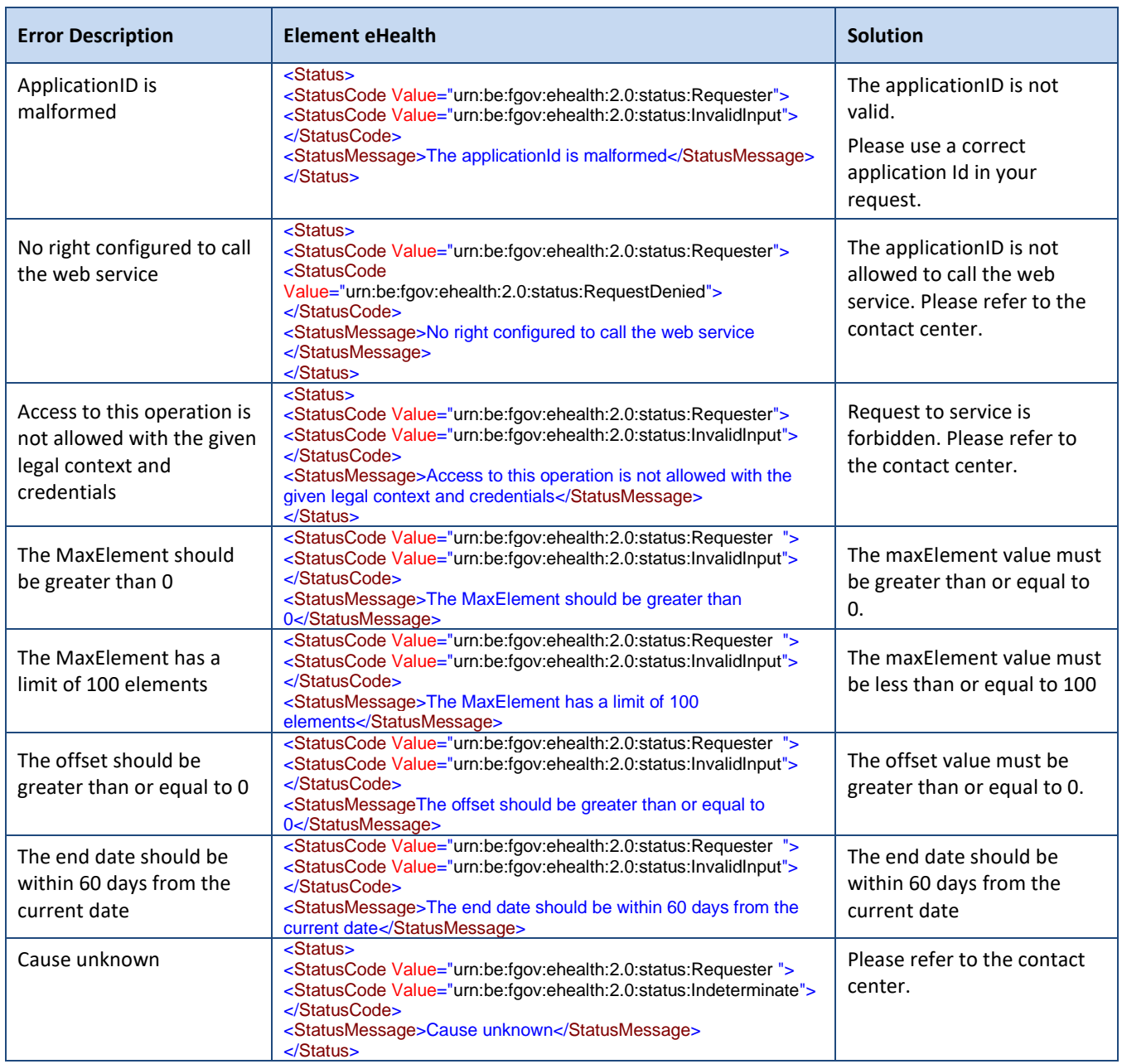

## **GetInscriptions**

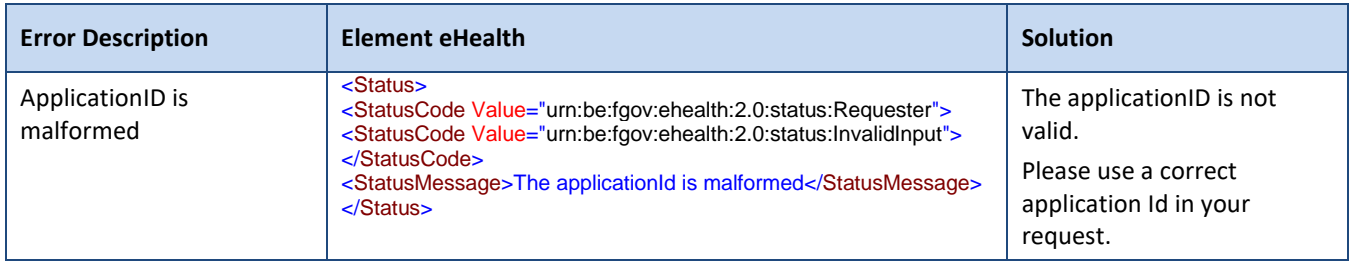

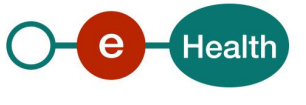

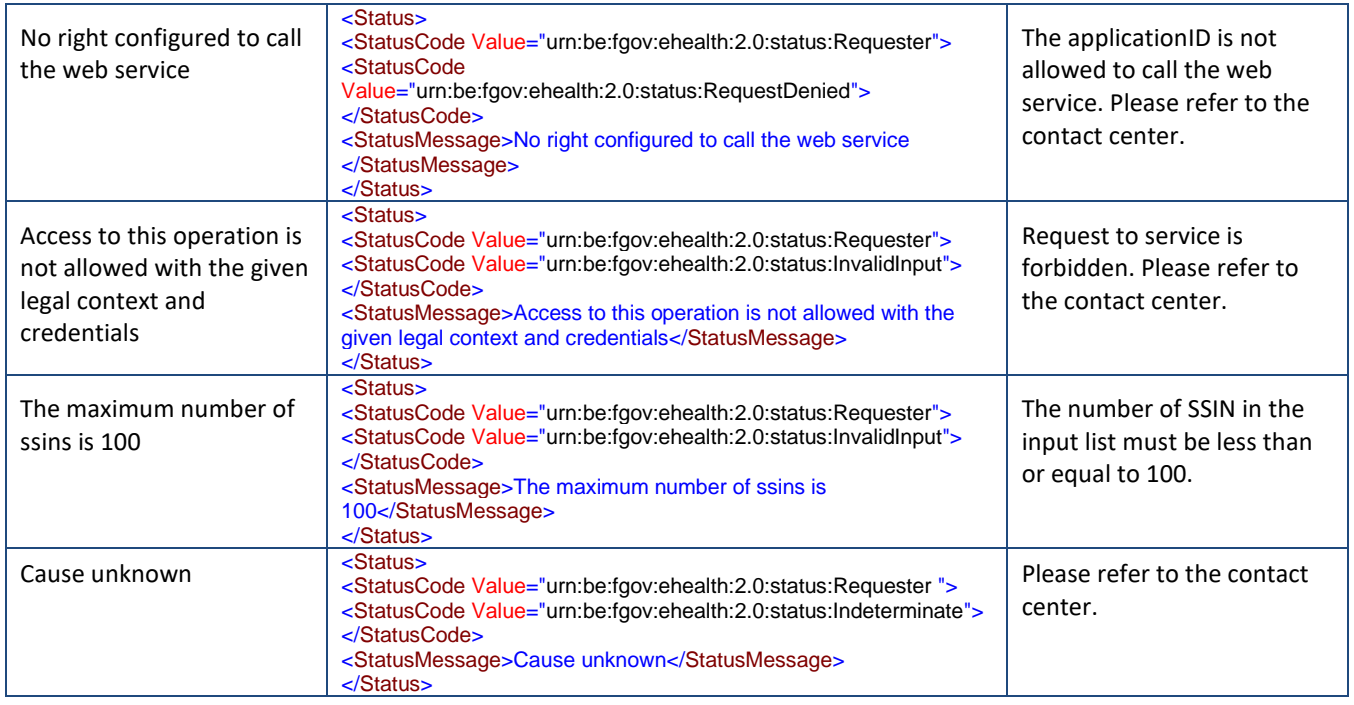

## **7.3 Technical errors**

In the case of a technical error, a SOAP fault exception is returned with the following status (See table below):

```
 <ns2:Status>
          <ns2:StatusCode Value="urn:be:fgov:ehealth:2.0:status:Responder"/>
      </ns2:Status>
```
If an error occurs, please FIRST verify your request. The following table contains a list of common system error codes for the eHealth Service Bus.

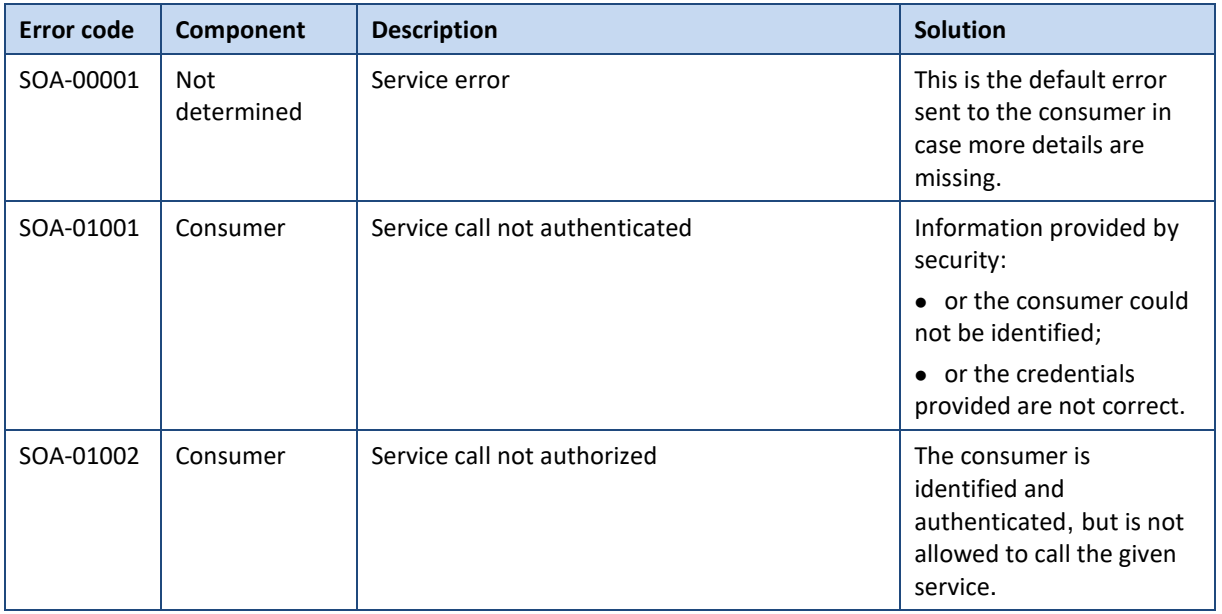

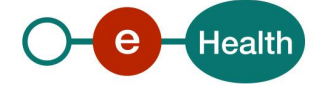

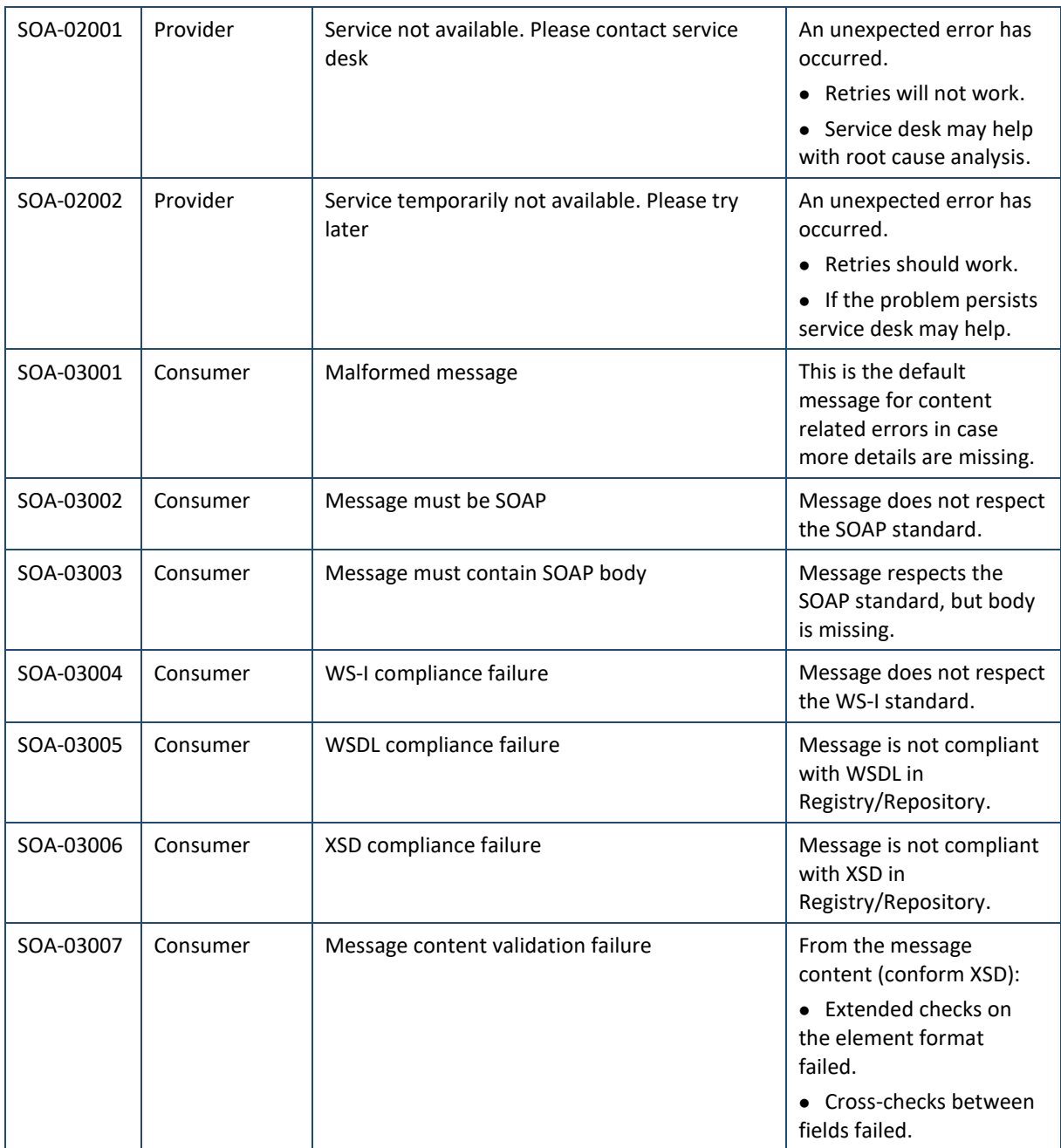

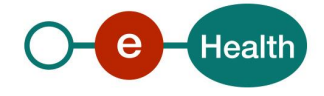

## **8. Test and release procedure**

### **8.1 Procedure**

This chapter explains the procedures for testing and releasing an application in acceptation or production.

#### $8.1.1$ **Initiation**

If you intend to use the eHealth platform service, please contact *[info@ehealth.fgov.be](mailto:info@ehealth.fgov.be)*. The project department will provide you with the necessary information and mandatory documents.

#### 8.1.2 **Development and test procedure**

You have to develop a client in order to connect to our WS. Most of the required info on how to integrate is published on the portal of the eHealth platform.

Upon request, the eHealth platform provides you in some cases with test cases allowing you to test your client before the release in the acceptance environment.

#### 8.1.3 **Release procedure**

When development tests are successful, you can request to access the acceptance environment of the eHealth platform. From this moment, you start the integration and acceptance tests. The eHealth platform suggests testing during minimum one month.

After successful acceptance tests, the partner sends his test and performance results with a sample of "eHealth request" and "eHealth answer" by email to his point of contact at the eHealth platform.

Then the eHealth platform and the partner agree on a release date. The eHealth platform prepares the connection to the production environment and provides the partner with the necessary information. During the release day, the partner provides the eHealth platform with feedback on the test and performance tests. For further information and instructions, please contact: *[integration-support@ehealth.fgov.be](mailto:integration-support@ehealth.fgov.be)*.

#### 8.1.4 **Operational follow-up**

Once in production, the partner using the eHealth platform service for one of his applications will always test first in the acceptance environment before releasing any adaptations of its application in production. In addition, he will inform the eHealth platform on the progress and test period.

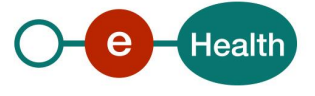

## **9. Example**

### **9.1 AddInscription**

#### 9.1.1 **Request**

```
<urn:AddInscriptionRequest Id="idRequest" IssueInstant="2020-06-05T11:03:59.810+02:00">
          <urn:ApplicationId>XXXXXXXXXXX</urn:ApplicationId>
          <urn:Criteria>
             <Ssin>12345678910</Ssin>
          </urn:Criteria>
       </urn:AddInscriptionRequest>
```
#### $9.1.2$ **Success response**

```
 <ns3:AddInscriptionResponse Id="Id-XXXXXX" InResponseTo="idRequest" IssueInstant="2020-
06-
05T11:04:01.688+02:00" xmlns:ns2="urn:be:fgov:ehealth:commons:core:v2" xmlns:ns3="urn:be:fg
ov:ehealth:rn:inscriptionservice:protocol:v1" xmlns:ns5="urn:be:fgov:ehealth:rn:registries:
commons:v1" xmlns:ns6="urn:be:fgov:ehealth:rn:commons:business:v1" xmlns:ns7="urn:be:fgov:e
health:errors:soa:v1" xmlns:ns8="urn:be:fgov:ehealth:errors:service:v1">
          <ns2:Status>
             <ns2:StatusCode Value="urn:be:fgov:ehealth:2.0:status:Success"/>
          </ns2:Status>
          <ns3:Ssin Replacing="false">12345678910</ns3:Ssin>
       </ns3:AddInscriptionResponse>
```
### **9.2 RemoveInscription**

#### $9.2.1$ **Request**

```
<urn:RemoveInscriptionRequest Id="Id-XXXXXX" IssueInstant="2020-06-05T13:47:16.555+02:00">
         <urn:ApplicationId>XXXXXXXXXXX</urn:ApplicationId>
         <urn:Criteria>
             <Ssin>12345678910</Ssin>
         </urn:Criteria>
      </urn:RemoveInscriptionRequest>
```
#### $9.2.2$ **Success response**

```
 <ns3:RemoveInscriptionResponse Id="Id-
XXXXXX" InResponseTo="idRequest" IssueInstant="2020-06-
05T11:04:01.688+02:00" xmlns:ns2="urn:be:fgov:ehealth:commons:core:v2" xmlns:ns3="urn:be:fg
ov:ehealth:rn:inscriptionservice:protocol:v1" xmlns:ns5="urn:be:fgov:ehealth:rn:registries:
commons:v1" xmlns:ns6="urn:be:fgov:ehealth:rn:commons:business:v1" xmlns:ns7="urn:be:fgov:e
health:errors:soa:v1" xmlns:ns8="urn:be:fgov:ehealth:errors:service:v1">
          <ns2:Status>
             <ns2:StatusCode Value="urn:be:fgov:ehealth:2.0:status:Success"/>
          </ns2:Status>
```
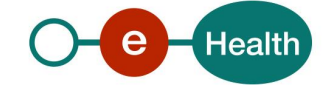

 <ns3:Ssin Replacing="false">12345678910</ns3:Ssin> </ns3:RemoveInscriptionResponse>

#### $9.2.3$ **Business error response**

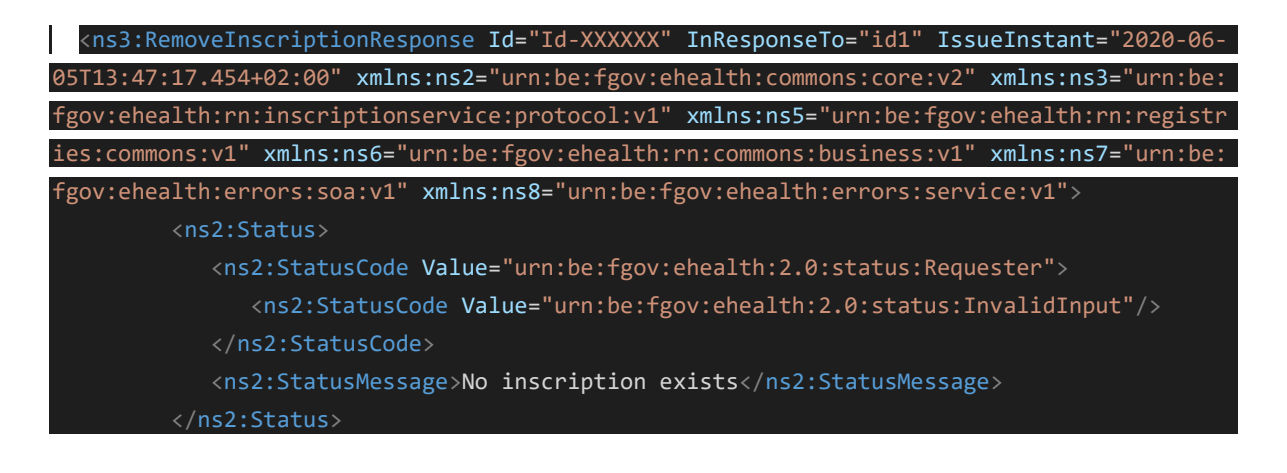

#### $9.2.4$ **Technical error response**

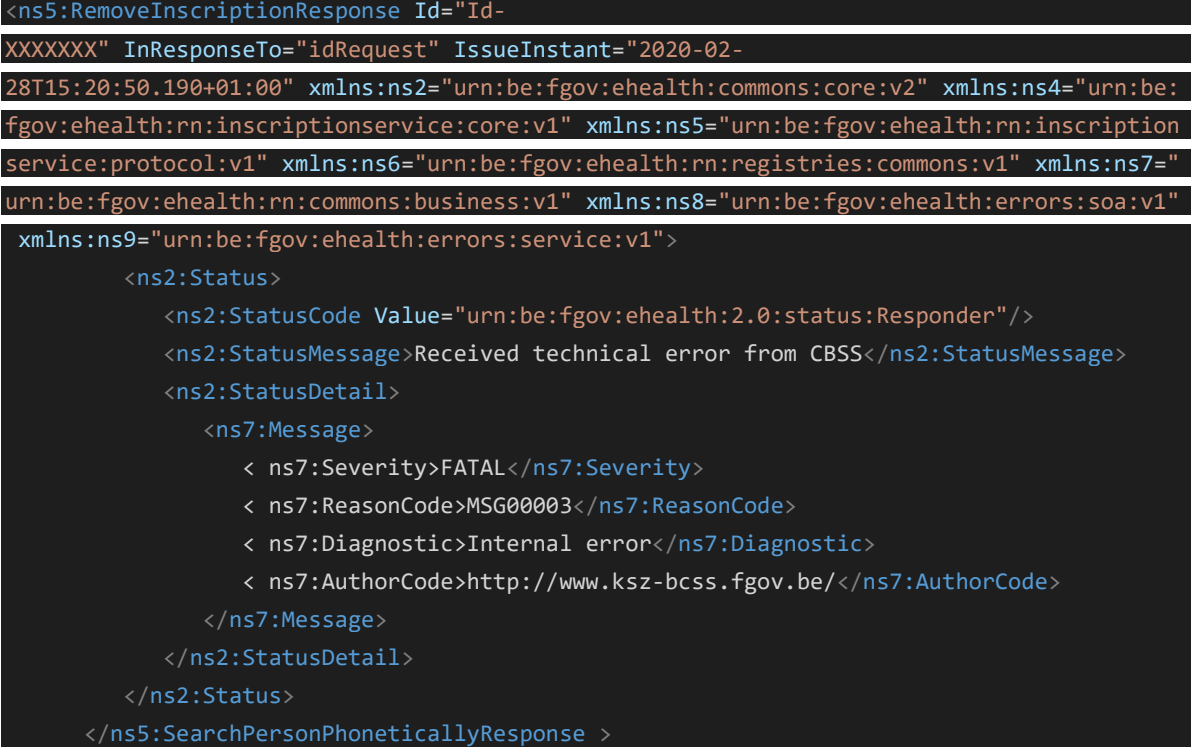

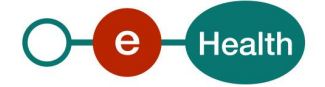

## **9.3 GetExpiringInscriptions**

#### $9.3.1$ **Request**

<urn:GetExpiringInscriptionsRequest Id="idRequest" IssueInstant="2024-02- 20T11:40:28.784+01:00" MaxElements="100" Offset="0"> <urn:ApplicationId>XXXXXXXXXXX</urn:ApplicationId> <urn:EndDate>2024-01-01</urn:EndDate> </urn:GetExpiringInscriptionsRequest> </soapenv:Body> </soapenv:Envelope>

### **Success response**

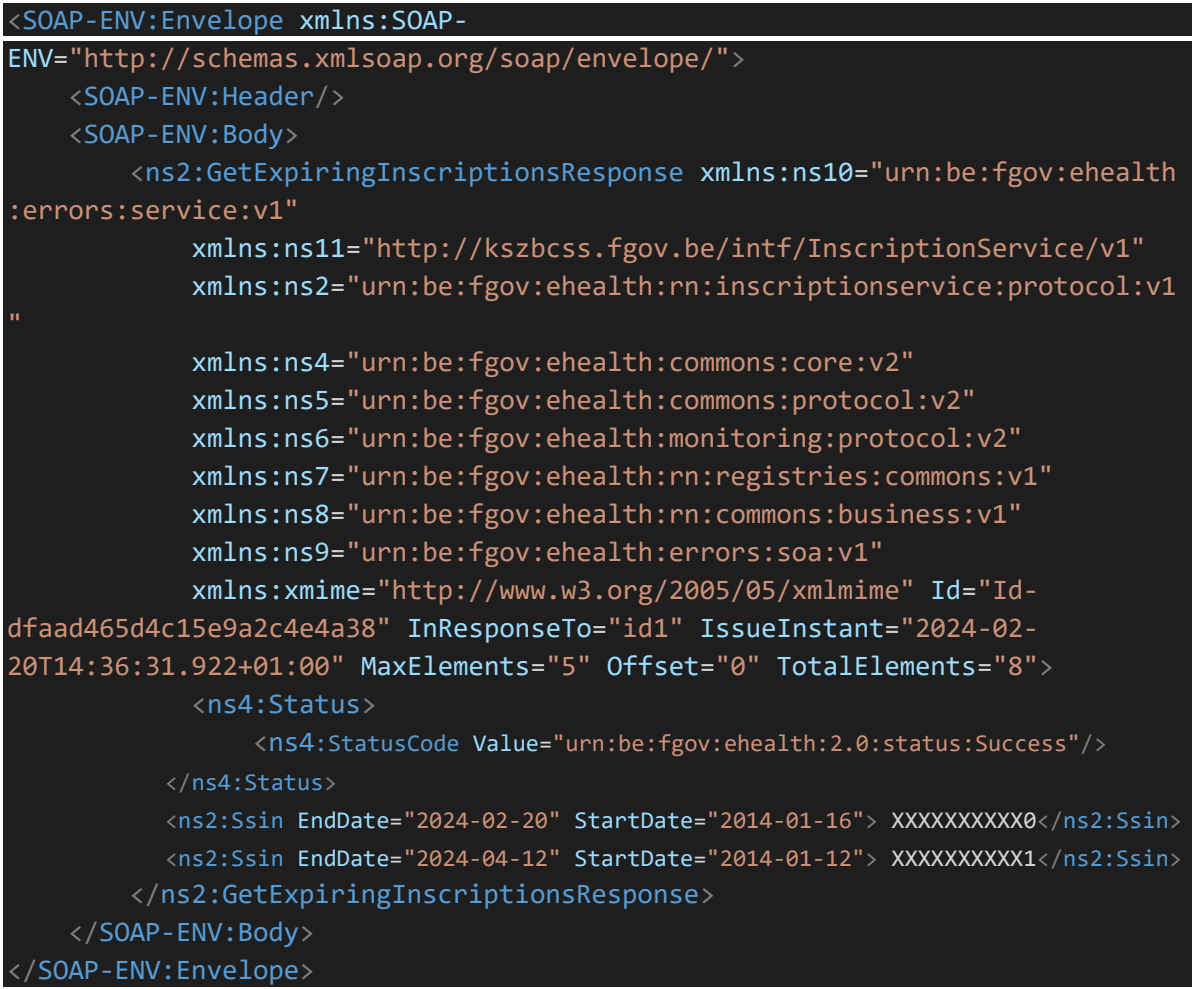

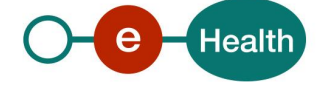

### **9.4 GetInscriptions**

#### $9.4.1$ **Request**

```
<urn:GetInscriptionsRequest Id="idRequest" IssueInstant="2024-02-16T13:20:01.675+01:00">
         <urn:ApplicationId>XXXXXXXXXXX</urn:ApplicationId>
         <urn:Criteria>
        <Ssin>XXXXXXXXX0</Ssin>
         <Ssin>XXXXXXXXXX1</Ssin>
         </urn:Criteria>
      </urn:GetInscriptionsRequest>
   </soapenv:Body>
</soapenv:Envelope>
```
#### $9.4.2$ **Success response**

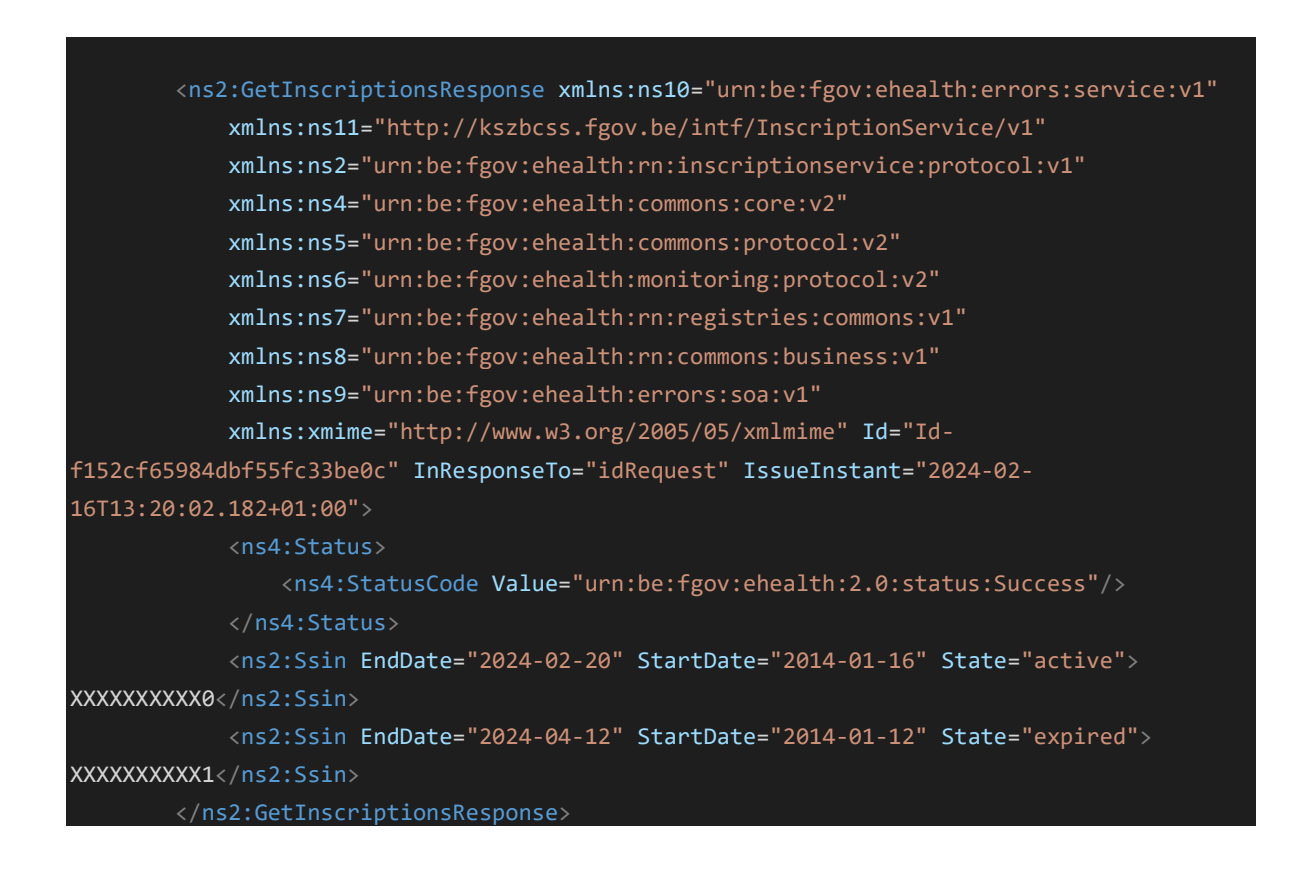

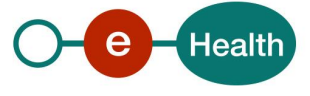

## **10. Test cases**

In this section, you will find test cases to verify the implementation of your service for the methods *AddInscription* and *RemoveInscription*. We will not provide any test cases for the methods *getExpiringInscriptions* and *getInscriptions*.

## <span id="page-27-0"></span>**10.1 Register a person**

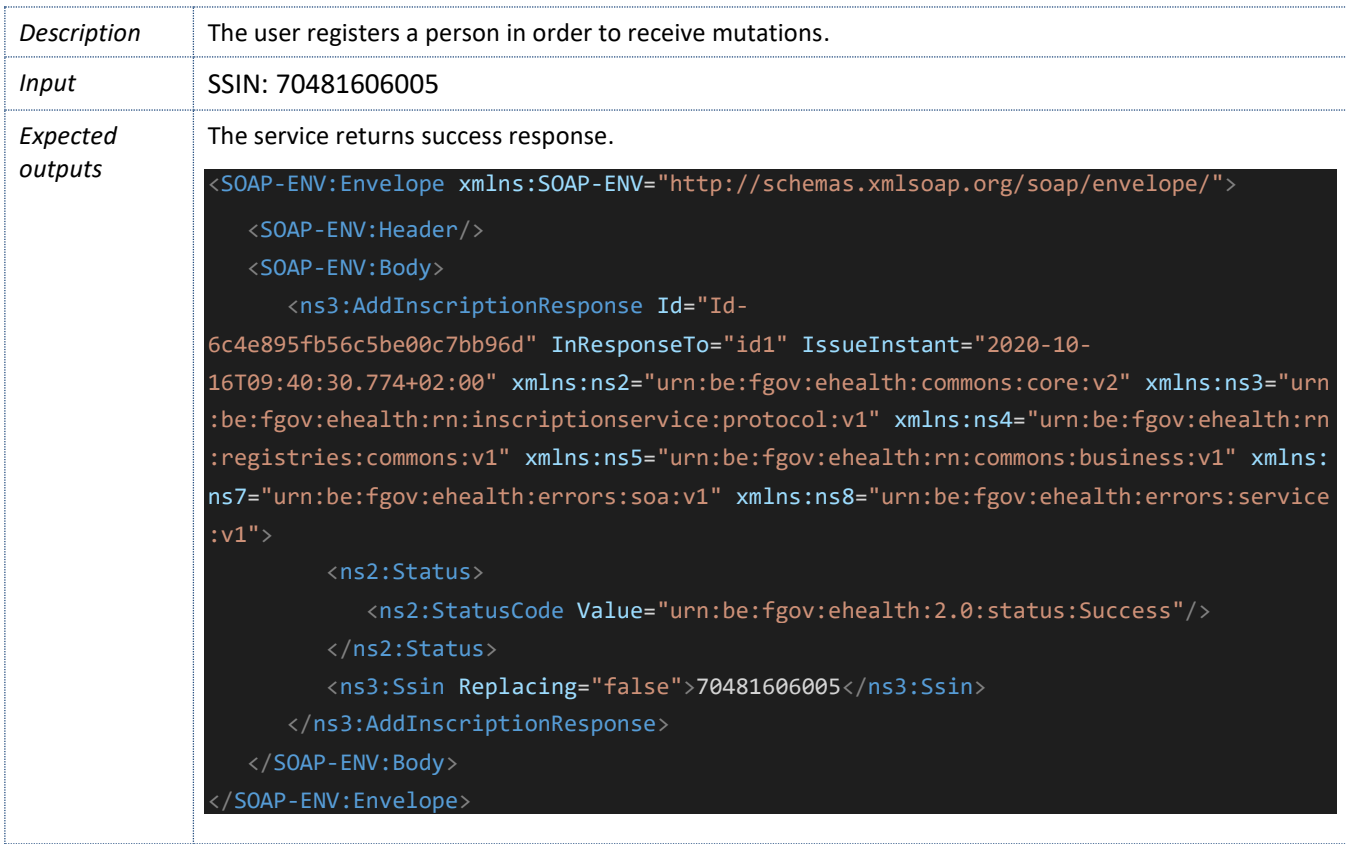

## **10.2 Register a cancelled person**

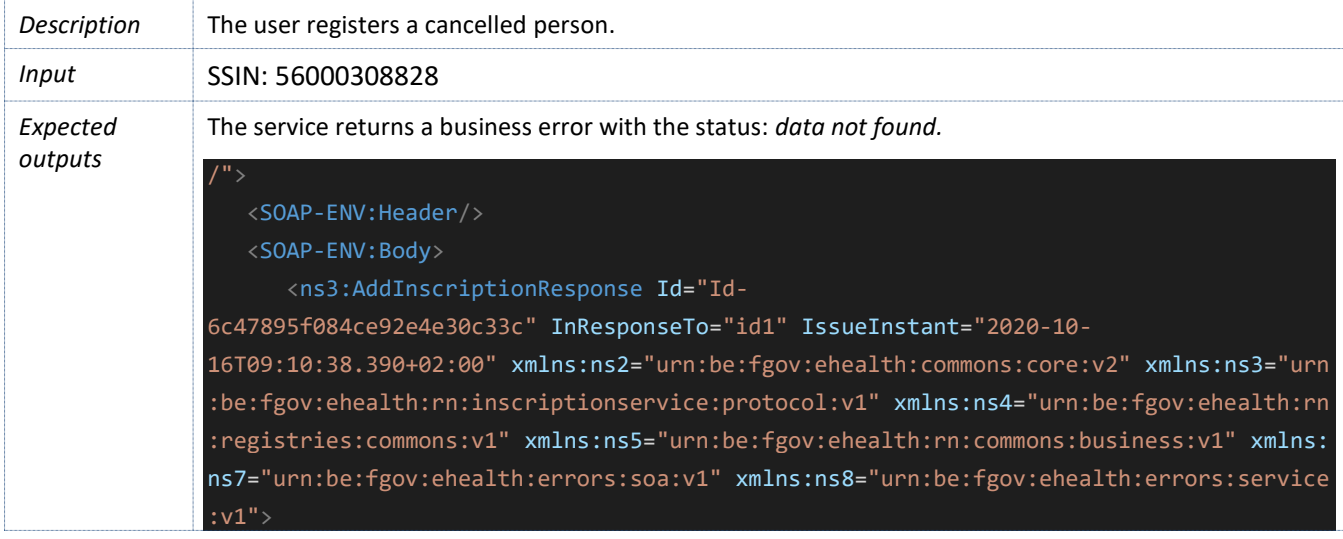

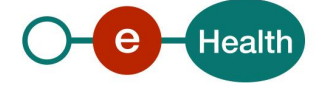

![](_page_28_Picture_215.jpeg)

## **10.3 Register a replaced person**

![](_page_28_Picture_216.jpeg)

## **10.4 Register a person that does NOT exist in CBSS register**

![](_page_28_Picture_217.jpeg)

![](_page_28_Picture_5.jpeg)

![](_page_29_Picture_231.jpeg)

## **10.5 Register a person with an invalid identifier**

![](_page_29_Picture_232.jpeg)

![](_page_29_Picture_3.jpeg)

## <span id="page-30-0"></span>**10.6 Remove a registered person**

![](_page_30_Picture_167.jpeg)

## **10.7 Remove a NOT registered person**

![](_page_30_Picture_168.jpeg)

![](_page_30_Picture_4.jpeg)

![](_page_31_Picture_116.jpeg)

![](_page_31_Picture_1.jpeg)